# **Music Search Engine**

By

Li Cao Jason Chang Tiffany Yeh

# ECE 445, SENIOR DESIGN PROJECT

# SPRING 2007

TA: Alex Spektor

May 1, 2007

Project No. 33

#### **ABSTRACT**

Music is often recognized not by its name, but rather by a familiar melody. It is currently impossible to automate a search for a particular song with only a tune. This project designs a music search engine where a user can find a song by playing the tune on a keyboard or humming a tune into a microphone.

First and foremost, we implemented an effective algorithm [1] to convert polyphonic music into an identifiable monophonic tune. Audio processing hardware was then used to extract the pitch of the input. Finally, a fast and effective search algorithm was implemented to provide the user with accurate results. Extensive testing was completed on the system to test its robustness and accuracy. Though not all tunes in a song are searchable, a short input of notes can identify a song as the top choice 83.6% of the time.

# **TABLE OF CONTENTS**

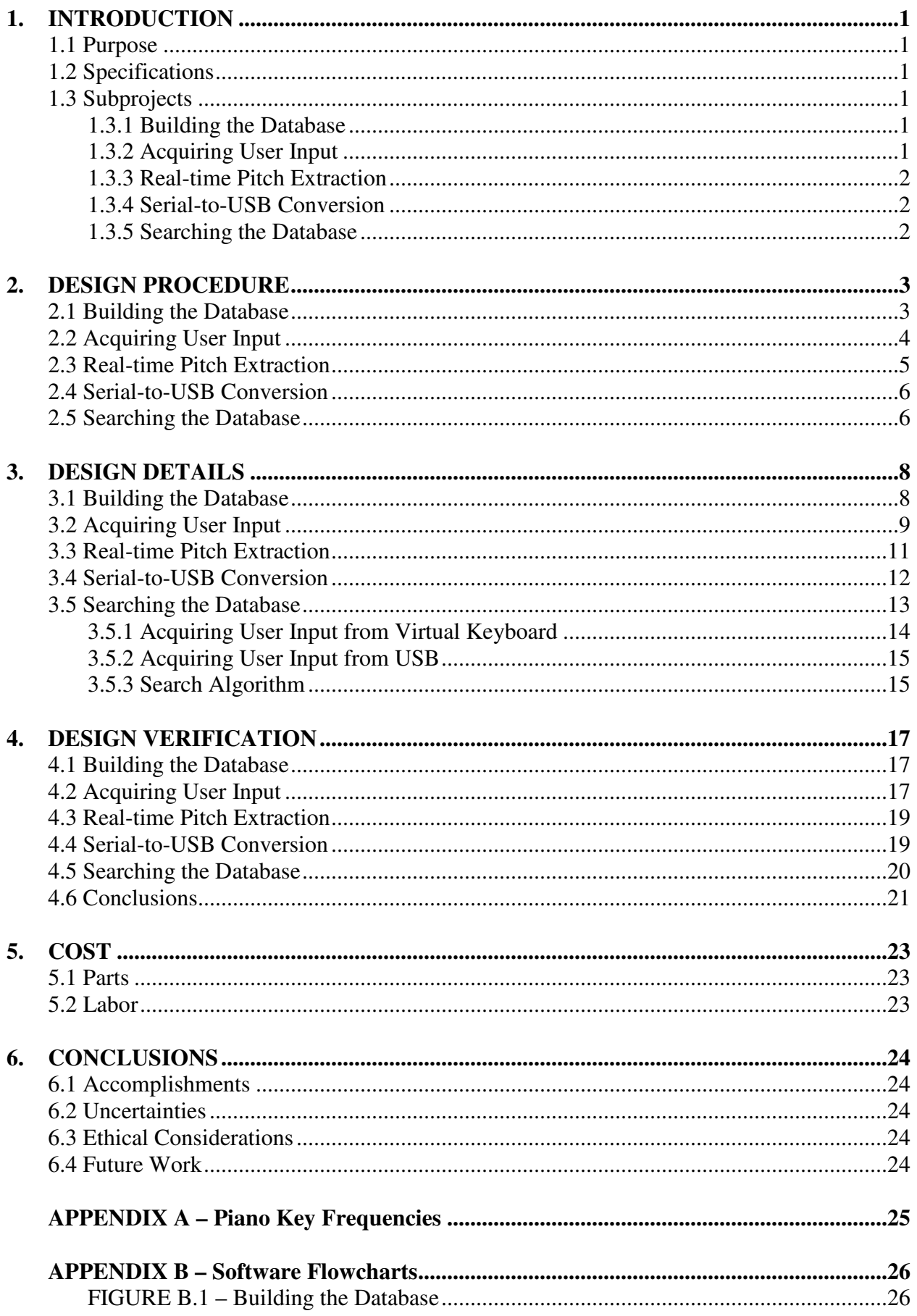

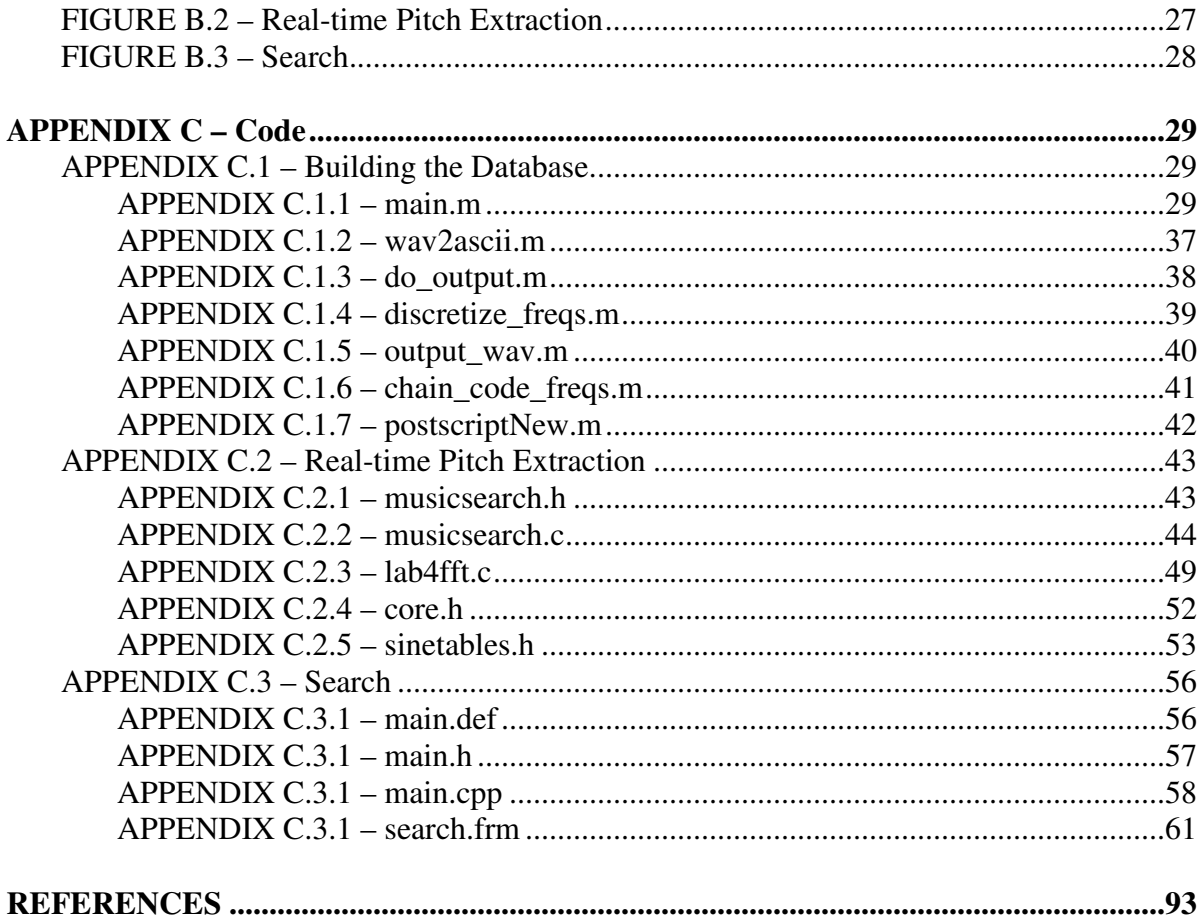

# **1. INTRODUCTION**

# **1.1 Purpose**

Present day music search engines are text-based searches, and since the conception of the search engine, the main goal of developers has been to improve search time and produce more relevant results. However, there are other ways of improving a search. One way to improve a musical search is to change the type of input data. Thus, the goal of our project is different: to change a music search engine from being text-based to being musically based. The purpose is to allow users to hum or play a melody or tune and use the tune to accurately search a large song database. This is advantageous in a number of situations. Since many songs are remembered by tune and not by title, artist, or even the lyrics, it is inconvenient and often impossible to textually search for the exact song in such cases. This is a common problem encountered when everyday listeners attempt to search oldies tunes or songs performed by less popular or foreign artists. For this reason, we have developed a Music Search Engine that searches a song database with a user-inputted tune and outputs a list of matching song titles.

# **1.2 Specifications**

There were four main specifications we defined for our project.

- 1) Power all circuits with the 5V supply voltage from a computer's USB terminal (i.e. no external voltage supply).
- 2) Contain all hardware within 1.0  $ft^3$  and neatly contained in project boxes.
- 3) Limit our search time to less than 10 sec.
- 4) Be successful in the search 90% of the time.

These specifications are aimed towards satisfying the consumer. Less power consumption and external supplies are obviously desired to reduce burden. A small form factor is also important because we do not want this system to take up an entire desk and deter people from purchasing it due to its largeness. Also, a short search time should be very important; if it takes longer than 10 sec to return a search, users can become impatient. And lastly, the system of course must perform well. We think that finding the song 90% of the time is performing up to high enough standards.

# **1.3 Subprojects**

The entire search engine will be split up into four subprojects that were completely somewhat separately. Each subproject was tested individually to make sure that it was working before it was integrated with the entire system.

# 1.3.1 Building the Database

For the search to be performed quickly, we decided to prebuild a database of song melodies. This subproject involved extracting the pitch of the singing voice from a group of songs and storing them such that the search would be able to look at them effectively.

# 1.3.2 Acquiring User Input

Users of the search engine are given three ways to input a search string: virtual keyboard, device line-in, and microphone. The virtual keyboard is entirely software based, and can be used if there is no access to a music device or microphone. Our line-in input allows users to plug in any instrument with a line-out, such as a digital keyboard, and play their search string. Finally, users can hum or sing the tune into a microphone. For the hardware inputs, users must choose their input method using a toggle switch, and their input signal is sent through a prefilter and preamplifier to prepare it for DSP processing.

## 1.3.3 Real-time Pitch Extraction

The TI TMS320CS54x DSP board is programmed to sample the output of the previous circuit and take a 4096-point FFT of the user's input signal through a BNC connector. It will then determine the pitch the user sang or played, convert that into the closest corresponding piano note, and send that note to the DSP board's serial output upon command from the host computer. This is all done in real-time.

#### 1.3.4 Serial-to-USB Conversion

Serial-to-USB is achieved using MAX232 and CP2102 chips. The MAX232 takes serial input from the DSP board and converts it into TTL asynchronous serial, which is converted again into USB signal for the computer.

# 1.3.5 Searching the Database

The music search engine software program asks for and receives data from the DSP board through USB. The processed user input is compiled into a search string, and run through an algorithm to determine which song in the database best matches this input. The final results are displayed on screen for the user.

#### **2. DESIGN PROCEDURE**

Our system can be thought of as four separate subprojects combined into one system. Figure 2.1 is a general block diagram of how our system is organized.

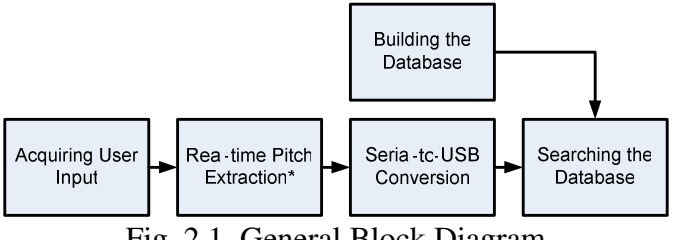

Fig. 2.1. General Block Diagram

#### **2.1 Building the Database**

The building of the search database was done completely before the user had any interaction with our product. The main concern here was to build an accurate database. After much consideration and research, it was decided that the main pitch extraction from the polyphonic audio would be too much to develop and implement in the time frame. Thus, we decided to use the algorithm proposed in [1], [2].

It is also important to note a few things about this algorithm. When considering Signal to Noise Ratio (SNR) in a song for our purposes, the signal is the voice, and the noise is all the background instruments. When the SNR is fairly high (~10dB), this algorithm does extremely well in extracting the pitch of the voice. However, when the SNR is unity or smaller (<0dB), this algorithm does not do very well. A lot of noise peaks and extra notes are inserted into the prediction, as well as missing notes altogether. In most common songs, there is some portion of the song where the voice is louder then the background (SNR>0dB). However, in most places of the song (especially the chorus), the background is louder than the voice (SNR<0dB). Thus, this algorithm does not do so well in extracting the pitch of the voice in most cases. Because of this, we must clean the data prior to sending it in, and after it finishes to eliminate as much noise as possible. This algorithm was definitely not an ideal pitch extraction algorithm. However, it was the best performing algorithm that could be found. Thus, we decided to use it. In future systems, a more accurate pitch extraction algorithm could improve results.

There is a lot of background information required to understand the pitch extraction algorithm to its fullest extent. This includes (but is not limited to) sampling theory, Fourier Transforms, correlations, time-frequency relationships, and Hidden Markov Models. However, the authors of this algorithm kindly provided source code in this algorithm, and thus, no time on this project was spent in developing or implementing it. For a completely understanding of how the algorithm works, please refer to [1], [2].

There are a few things that need to be addressed in how to integrate this algorithm with the rest of the system. Mainly, it should be noted that the algorithm takes in raw ASCII values of the sound wave that are scaled to have maximum amplitude of around 300. Also, the input into this algorithm can only be approximately 60,000 samples, and works best with a wave sampled at 16kHz. In addition to these input constraints, the output of the algorithm is actually two files, the first of which is of importance to us. This output file contains the lag (in milliseconds) to the peak in the correlation that corresponds to the voice. This lag is given for every 10ms of input data. Therefore, we must convert the lag of the peak to the actual frequency of the pitch. We use the following equation to do this (where  $f_i$  is the frequency of the pitch,  $F_s$  is the sampling frequency, and  $t_i$  is the lag of the pitch):

$$
f_i = \frac{F_s}{t_i} \tag{2.1}
$$

It should also be noted that almost the entirety of human singing pitches lie above 100Hz and below 3kHz. This will be important for cleaning the input data to the pitch extraction algorithm.

The last major design constraint we need to consider is storage. In a real-world application of this system, the database would contain millions of songs. Thus, an effective compression needs to be implemented. However, because of the importance to preserve the data, we would like to use a lossless compression. Therefore, we chose to use a compression coding scheme similar to the image compression technique called run-length coding. Run-length coding is described in more detail in [3]. Basically, it codes the value, and then the length of the value. In this case, we will store the frequency information along with how long the note is held for. This coding method was the most logical lossless compression we could think of.

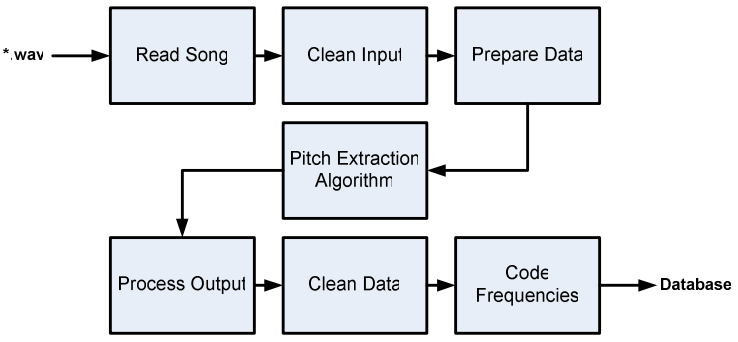

Figure 2.2 is a general block diagram of how we build our database.

Fig. 2.2. Building the Database Block Diagram

# **2.2 Acquiring User Input**

Aside from the direct virtual keyboard input, there are two ways in which the user can input a melody. The first is the microphone input that powers and extracts the voltage levels produced by the user's voice (typically  $\sim 0.5$  mV). The other input is an audio line-in that is an analog signal from an instrument such as an electronic keyboard. The user chooses the input by toggling a switch. The selected input is then sent through a preamplifier circuit (Figure 2.3) that produces a gain such that the DSP will be able to recognize the signal.

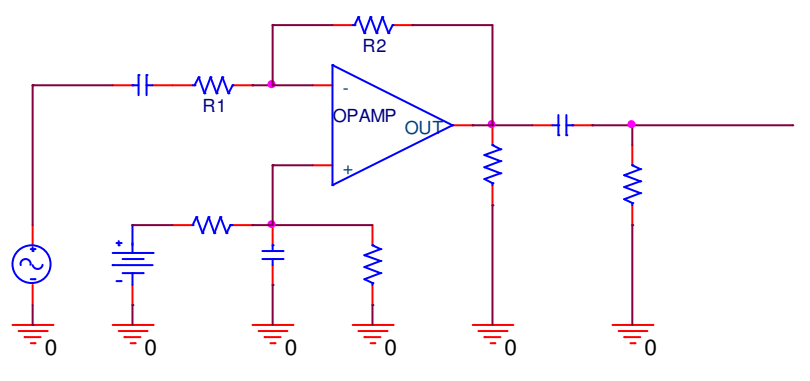

Fig. 2.3. Building the Database Block Diagram [3]

The following equation is used to calculate the actual the gain of the circuit shown in Figure 2.3.

$$
A_{\nu} = \frac{A_{vout}}{A_{vin}} = 1 + \frac{R_2}{R_1}
$$
 (2.2)

The DSP needs approximately 1-2V peak to peak to recognize the signal correctly. The gain for the circuit will be chosen such that this specification is met.

#### **2.3 Real-time Pitch Extraction**

$$
X_k = \sum_{n=0}^{N-1} x_n e^{-\frac{2\pi i}{N}nk} \qquad k = 0, ..., N-1
$$
 (2.3)

$$
H_k = \sqrt{A_k^2 + B_k^2} \tag{2.4}
$$

The job of the real-time pitch extraction algorithm was to pick out the dominant pitch the user was singing or playing in real time by calculating the FFT and power spectrum of an input audio signal. We had to design our FFT for expected input signals ranging from  $150 - 1000$  Hz (the expected frequency range for normal human voices). Also, the FFT had to be able to distinguish every half-step between notes, which is approximately 8 Hz at the lowest end of the spectrum.

$$
h(k) = g(Mk)
$$
\n(2.5)

frequency resolution=
$$
\frac{\text{sampling rate}}{\text{downsampling factor} \times \text{NFFT}} \tag{2.6}
$$

To meet these requirements, we had to adjust the sampling rate by downsampling and the FFT size. By increasing the downsampling factor, M in equation 2.5, and FFT size, we could obtain our target frequency resolution. However, high frequency harmonics from singing that also have high power would produce harmful aliasing if the downsampling factor was too high, and the algorithm would run too slowly if the FFT size was too large.

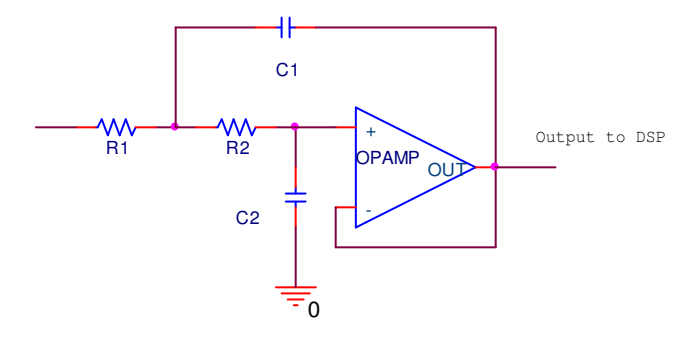

Fig. 2.4. Schematic of a standard Sallen-Key filter using an op-amp [5]

$$
C1 = 2 \times C2 \tag{2.7}
$$

$$
R1 = R2 = \frac{1}{(2\pi \times f_0 \times C2)}
$$
 (2.8)

We decided to implement a hardware low-pass Sallen-Key [5] type prefilter to get rid of high frequency harmonics. This allowed us to downsample by a higher factor without worry of aliasing. Also, by not including the filter in the DSP algorithm, we ensured the pitch extraction algorithm would run as fast as possible.

The pitch data for each sample cycle is sent out via the serial output buffer, which is read by the computer. However, the computer must first request data by sending a signal to the DSP. Each time the computer polls the DSP, it receives one set of pitch data. This way, we can control the speed of sampling user input to every 100 ms. We decided to implement this slow sampling rate in order to try and eliminate wavering from microphone input. When someone tries to hold a note, their voice sometimes wavers between the desired pitch and a half-step above or below. Continuous polling would record the user fluctuating rapidly between two adjacent notes, which is not desirable for our search implementation. By polling at a relatively slow rate, we dampen this fluctuation while maintaining responsiveness for fast songs.

#### **2.4 Serial-to-USB Converter**

Serial data transmitted from the DSP is converted to USB so that it can easily communicate with newer PC's that lack relatively outdated serial ports. This is achieved by sending and receiving serial data to/from a MAX232 chip that converts serial to asynchronous (also referred to as TTL level) data. Serial data is approximately 2.5 V, whereas asynchronous is inverted and approximately 5V. The asynchronous data is then sent to the CP2102 breakout board (featuring a USB controller, voltage regulator and preprogrammed internal EEPROM for device description) that converts the data to USB communication and a USB (B to A) cord connects the device to a USB port on a computer. Finally, the necessary drivers, given by [6], must be installed on the user's laptop/PC for proper device recognition.

#### **2.5 Searching the Database**

The implemented search algorithm was specifically designed such that it would work well with an imperfect database and/or minor mistakes from the user inputted search string. Also, our system specifications say that our search should be independent of the key the song is in or the user is in. This means that instead of searching for specific notes, we must search for the difference between consecutive notes. To understand this, a little music theory is needed.

All songs are in the key of something. This key defines (among other things) which notes on the scale should be sharp/flat. The key of C major is defined with no sharps or flats. The key of C# has the exact same scale, except that everything is shifted by one half-step. Therefore, for every half-step change in key, a resulting half-step change is applied to the rest of the song. In other words, if we only look at the difference between notes instead of the actual notes, we drop only the key information without losing anything else. Therefore this method gives us exactly what we want without any other losses.

Thus, our search algorithm searches for differences in notes. In addition, because we assume that the input string is much more accurate than the database, we always try to find the entire string within the song. Skipping of a note in the input is also permitted to find the string, however these results will be weighted differently. For each song, we find how many occurrences of the search string exist throughout the entire song. Then, to find the percent that the specific song is what the user is searching for, we use the following equations (where  $O_j$  is the  $j^{\text{th}}$  occurrence of the string input,  $n_i$  is the number of occurrences found in song  $i$ ,  $N$  is the total number of occurrences found in all the songs, and  $R_i$  is the percentage that song *i* is the song the user is searching for):

$$
n_i = \sum_j O_j \tag{2.9}
$$

$$
N = \sum_{i} n_i \tag{2.10}
$$

$$
R_i = 100 \times \frac{n_i}{N} \tag{2.11}
$$

As stated previously, if the user decides that skipping notes is also allowed, then we must weight the number of occurrences accordingly. We found that a linear scheme in weighting the occurrences to the number of skipped notes worked the best. In other words, we see that the number of occurrences found in song *i* is now defined by the following equation (where  $s_j$  is the number of skipped notes for the  $j^{\text{th}}$ occurrence of the string input, and  $α$  is a parameter chosen by the user).

$$
n_i = \sum_j \frac{O_j}{s_j \times \alpha} \tag{2.12}
$$

It should be noted that  $\alpha$  should be chosen such that it corresponds with the level of certainty that the input string is indeed part of the song the user is looking for. If the certainty is extremely high, the user would want to increase  $\alpha$  to make sure that skipped notes are penalized more. If the certainty of the input string is rather small, then the user would want to decrease  $\alpha$  to make sure that skipped notes are not penalized a great deal. As  $\alpha$  decreases, a wider variety of songs will be returned, each of which will have less percentage of being correct.

# **3. DESIGN DETAILS**

# **3.1 Building the Database**

Referring to Figure 2.2, we see that building the database is just comprised of a few smaller steps. The logical flow chart for building the database is shown in Figure B.1. We will also briefly go through some of the steps here.

We designed the entire algorithm in Matlab for its ease of signal manipulation in the frequency domain. The actual pitch extraction algorithm was optimized for speed in C++. Matlab's built-in audio signal processing packaged includes the functions: "wavread" and "wavwrite" which make it easy to deal with \*.wav files. Therefore, we first used the free program, Winamp, to convert the songs to the correct wav format.

As stated in Section 2.1, the algorithm used to extract the pitch of the singing voice is not very accurate when the SNR<0dB. Therefore, we tried to clean the input and output as much as possible to produce better results for the database. To eliminate as much noise as possible from background, we first put the input signal through a bandpass filter with a low cutoff frequency of 100Hz, and a high cutoff frequency of 3kHz.

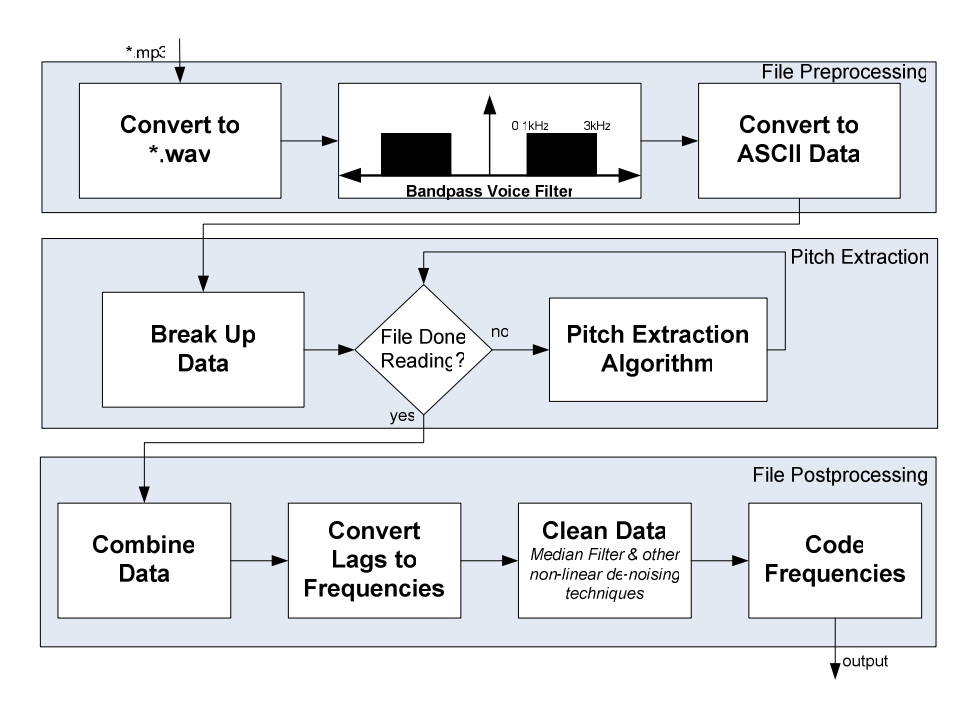

Fig. 3.1. Building the Database Detailed Block Diagram

Also, because of the algorithm constraints stated in Section 2.1, we much preprocess the sound wave to ASCII data, and break it up into smaller chunks. We feed each chunk through the algorithm, and then recombine them when they are done. Using equation 2.1, we convert the output of the algorithm to the frequency of the voice.

We then worry about cleaning the output. Many times, the algorithm picks up a very short noise spike. To clean the data, we first pass it through a 15 point median filter. This filter reduces short noise pulses without distorting the correct pitches. In addition to the median filter, we also check each consecutive note. If the next note is greater than an octave away from the current note, then we interpret it as noise. In most cases, this is valid because a singer rarely jumps more than an octave in between notes. These two methods were able to clean the output data significantly so that a low SNR input could still produce a somewhat respectable output.

After we clean the data, the final step is to losslessly code the frequencies such that they are easily searched. Instead of storing the actual frequency of the note, we will store the index of that frequency on a piano. Please refer to Table A.1 for the mapping sequence. Table 3.1 gives an example of how the mapping of frequencies to indices is done. As stated in Section 2.1, we then use run-length coding to store the data. For each note, we store the note frequency index and the length that the note is held. Because each lag is outputted for every 10 ms of input data, the number we are storing for the time the note is held is actually the number of 10 ms chunks. In other words, if a note is held for 1 sec, we would store 100. In addition to run-length coding, we also store the total number of notes within the entire file. This makes it easier in the search application to actually declare the size of the array before reading all the data.

The final output to the database will be in the following format (from Table 3.1):

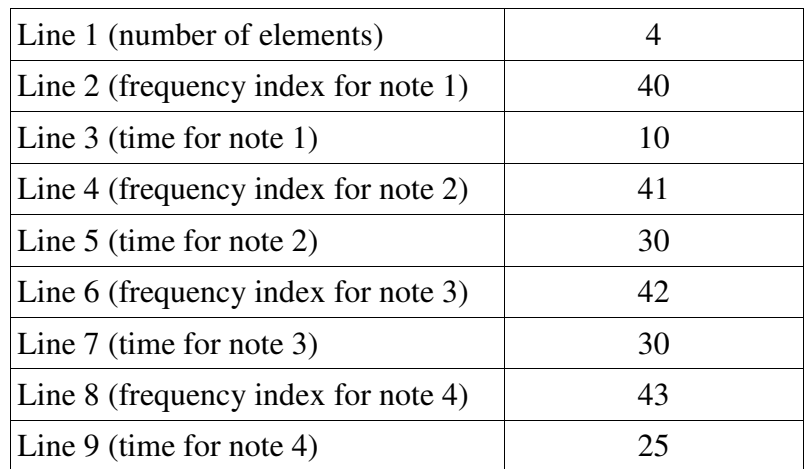

 **TABLE 3.1 Database Coding Format** 

To understand the actual logical flow of how this algorithm was programmed, please refer to Figure B.1. For the source code, please refer to Appendix C.1.

#### **3.2 Acquiring User Input**

We powered all circuits using the 5V source voltage supplied by the USB terminal. For the preamplifier, we needed to establish the necessary gain. First we connected and powered the microphone using the following circuit.

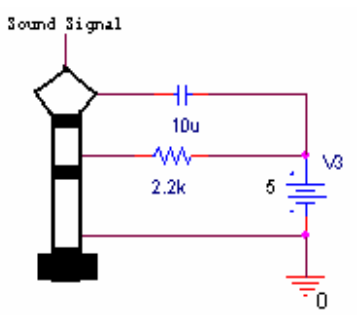

Fig. 3.2. Microphone circuit

We then measured both the microphone and audio line-in output peak-to-peak AC voltage levels (Table 3.2).

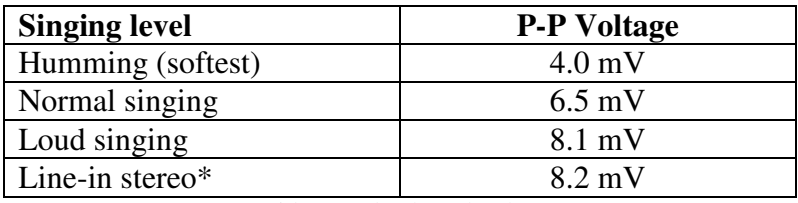

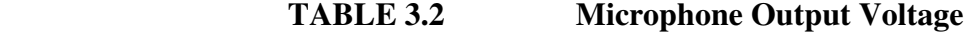

\*Mid-range keyboard volume

Next we measured the minimum P-P voltage necessary for the DSP to respond. We found this level to be approximately 1V. We then divided the necessary voltage level by the lowest (humming) input voltage to calculate the gain of our preamp using Equation 2.2:

$$
A_v = \frac{Vout}{Vin} \\
= \frac{1.0V}{.004V} \\
= 250 \frac{V}{V}
$$

After determining a gain of 250, we began by establishing resistor values that would achieve the gain. As expressed in Equation 2.2, we needed to choose resistor values  $R_2$  and  $R_1$  that yielded a ratio of 250. We first chose values of  $1M\Omega$  and  $4k\Omega$  (for R<sub>2</sub> and R<sub>1</sub> respectively) to establish the correct ratio. However, upon testing, we noticed that humming was not loud enough for DSP detection, and we needed to raise the gain. Realizing that our preamplifier's actual gain was less than theoretical gain, we raised our gain to 400 by replacing the 1M resistor with a 1.6M resistor. However, the larger gain produced distorted sounds at higher volumes (loud singing/line-in), so we adjusted the theoretical gain to 300 by decreasing the resistance of  $R_2$  to 1.2M $\Omega$  so that the output signal was not distorted.

$$
A_v = 1 + \frac{1.2M\Omega}{4k\Omega}
$$

$$
= 301\frac{V}{V}
$$

Our final circuit for the preamplifier is depicted in Figure 3.3.

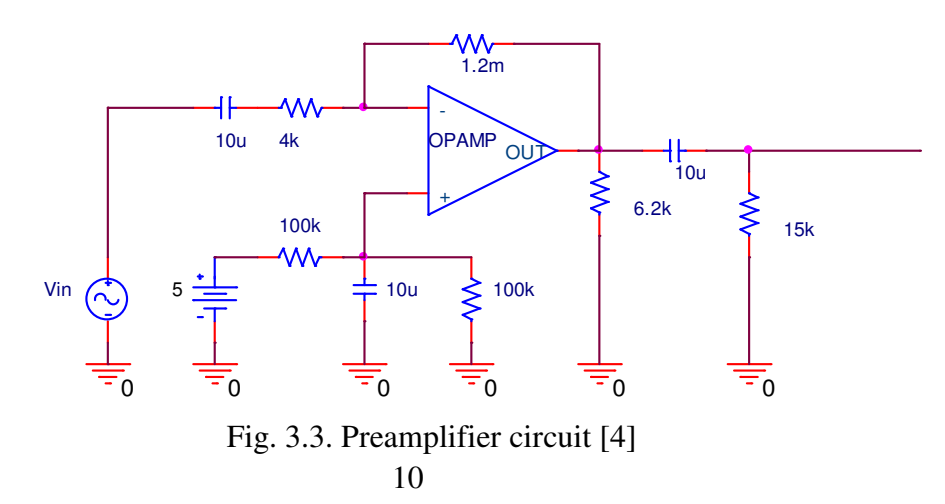

This yielded the actual 250 V/V gain necessary to produce a 1V P-P voltage level for the DSP, as depicted by Figure 3.3 (middle C gain).

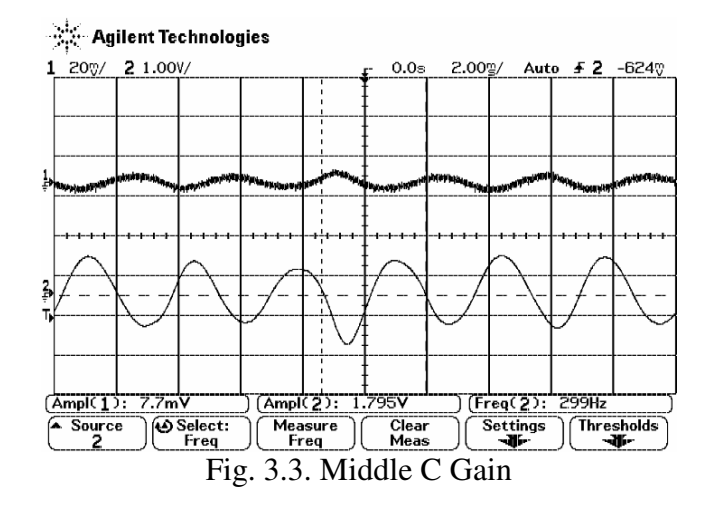

#### **3.3 Real-time Pitch Extraction**

The two conditions of our DSP algorithm were to recognize frequencies up to 1000 Hz and to resolve inputs separated by 8 Hz. We were able to vary three parameters, including the downsampling factor, FFT size, and low-pass prefilter cutoff frequency.

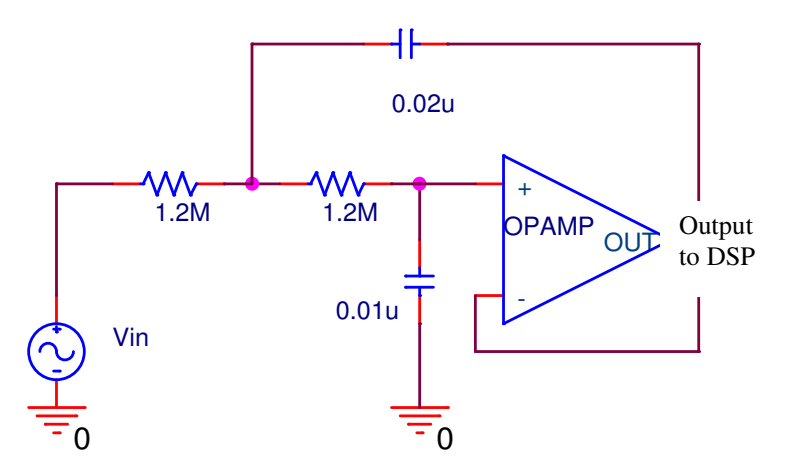

Fig. 3.4. Schematic of Sallen-Key prefilter using an op-amp with cutoff frequency 1000 Hz. [5]

The input signal first passes through a low-pass Sallen-Key filter, Figure 3.4, constructed using a LM324 op-amp. Since we do not expect any of our users to sing above 1000 Hz, we choose that frequency to be our filter cutoff,  $f_0$ . From Equation 2.8, we calculated resistors R1 and R2 to be 1.2 M $\Omega$ .

The DSP board has a native sampling rate of 44100 Hz. We downsampled this by 8 times to 5512.5 Hz, giving us a Nyquist frequency of 2756.25 Hz. Because our prefilter's cutoff frequency was 1000 Hz, the frequencies above 2756.25 Hz are greatly attenuated and contribute minimal aliasing.

Finally, we chose an FFT of size 4096. Combined with a sampling rate of 5512.5 Hz, each well of our FFT is 1.346 Hz in width. This is enough to resolve a 2.7 Hz difference between notes.

The DSP board continuously takes samples at 44100 Hz and places them in a sample buffer. Once the sample buffer fills, it interrupts our program to transfer those samples into an input buffer of length 4096. At the beginning of our program, we wait for the input buffer to be filled. Then every eighth sample in the input buffer is transferred to a FFT buffer of length 4096. The rest of the positions are simply zero-padded before performing the FFT.

Next, we had to make sure our algorithm could find the pitch of the user's input from the FFT. We weren't able to simply choose the frequency with the highest amplitude in the power spectrum, because harmonics of low frequency notes fall within our filter range, and would often be stronger than the fundamental frequency in power. Our final algorithm starts with finding the strongest frequency of the power spectrum. Then it checks if that result is actually a harmonic. For example, if the highest power peak exists at 750 Hz, we can check if it is actually a 3rd harmonic by dividing by 3 to get 250 Hz, and then looking around 250 Hz for a peak in the power spectrum. The lowest frequency with a peak in the power spectrum is assumed to be the fundamental frequency or the pitch of the user input.

Now that the fundamental frequency is known, we convert it into the closest corresponding piano note based on Table A.1, and send it as output through the DSP board's serial port, provided a couple of conditions are satisfied. The algorithm continually checks the serial input buffer for data from the computer. If the serial input buffer contains a '1', then something will be placed in the serial output buffer. If the note played is above C3 and below C6, and the amplitude of the peak at the fundamental frequency is above a set threshold, then the number of the note is placed in the buffer. Otherwise, the string "00" is placed in the buffer. The entire logical flow of the Real-time Pitch Extraction is included in Figure B.2.

# **3.4 Serial-to-USB Conversion**

The following figure depicts our Serial-to-USB converter circuit.

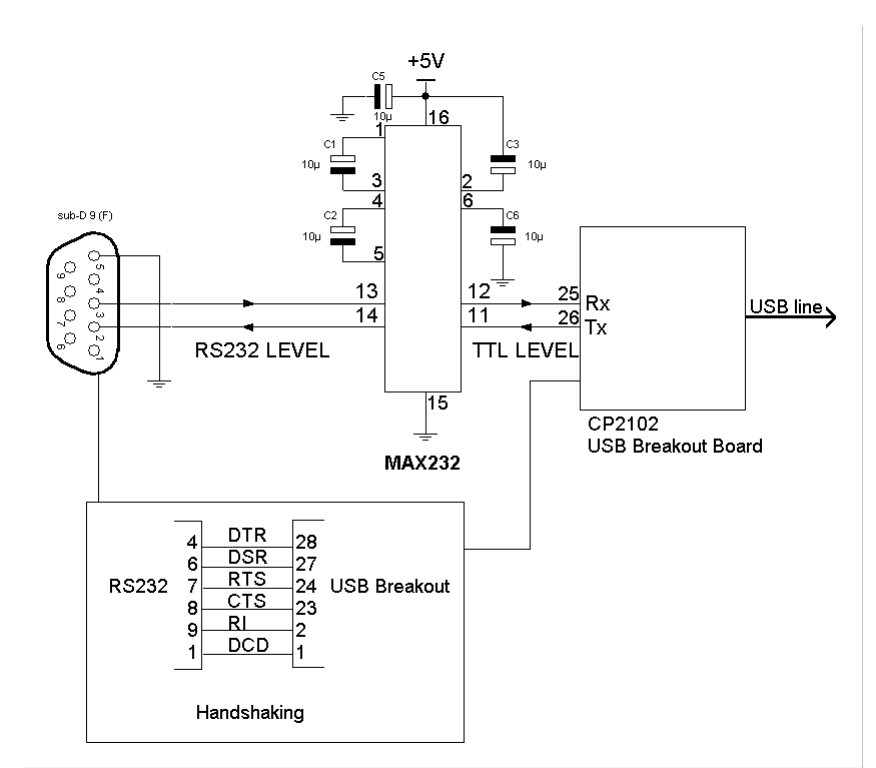

Fig. 3.5. Serial-to-USB converter

We based our serial-to-USB circuit on the datasheets from [7], [8] which provided a rough idea on how to design the components together. For the MAX232, the capacitance for all 5 capacitors used in the circuit could either be 1 uF or 10 uF. We chose 10 uF and the circuit worked well, although 1 uF would have worked just as effectively. We connected non-inverted handshaking signals directly from the RS232 DB-9 to the USB breakout board to establish appropriate communication between the board and the serial input. The RX (receive data) and TX (transmit data) terminals of the DB-9 were transmitted through the MAX232 where the data was converted to TTL then transmitted to the TX and RX terminals, respectively, of the USB breakout board. The breakout board is finally connected to the computer via a USB A-B male/male cord which allows the computer to receive serial data through a USB port.

# **3.5 Searching the Database**

Searching the database involved quite a few steps. The following block diagram (Figure 3.6) briefly describes what was done in order to complete a successful search.

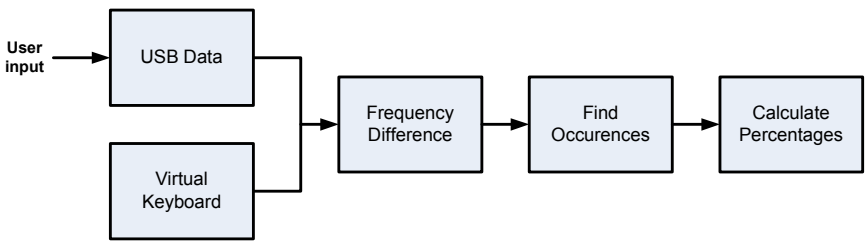

Fig. 3.6. Block Diagram of Search

The following (Figure 3.7) is a picture of the completed search program that interfaces with the user. The entire interface was writing in Visual Basic 6.0.

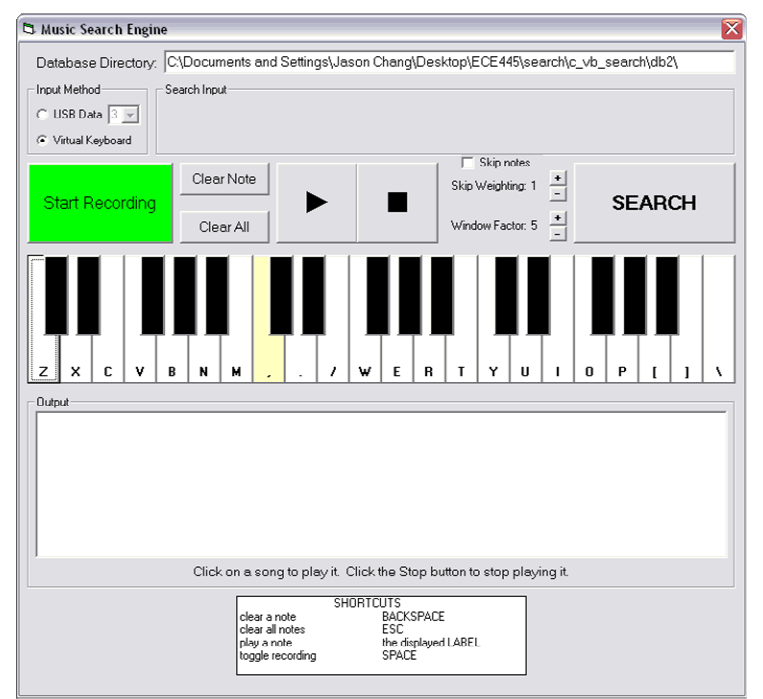

Fig. 3.7. Screenshot of the Search

As you can see, the user can select to input a search string either from the USB Data, or from the virtual keyboard. The first step that we need to do is acquire the search string.

#### 3.5.1 Acquiring User Input from Virtual Keyboard

Getting the data from the virtual keyboard was rather straightforward. Each key on the virtual keyboard was part of an object array (indexed from 0 to 36). When a key was pressed, we subtracted its index from the previous pressed key's index to find the offset. This offset corresponds to exactly what we need to search with. In addition, each time a key is pressed, we also play a sound file that corresponds to that note. While the key is held down, we repeatedly play that note. When the key is released, we play a null sound (a value of 0) to stop the sound. All of these sound playing functions were completely easily through the Windows sndPlaySound API.

It should be noted that there was actually a considerable amount of work devoted to developing these key sounds. We created the sounds in Matlab using wavwrite. However, problems arose such that if we created a sound file of an arbitrary length and then repeated it, a high frequency popping sound would occur in between the repetitions. To understand why this occurs, we look at the following sampled sine wave in Figure 3.8.

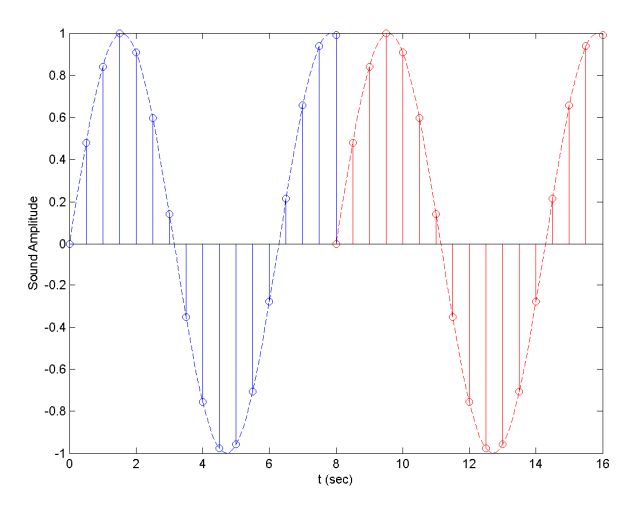

Fig. 3.8. Sampled Sine Wave (before period finishes)

As you can see, when the first repetition of the sound wave finishes, there is a quick jump from its current value to the starting zero of the next repetition. The sudden jump causes the popping sounds that were described previously. To resolve this issue, instead of making the sounds an arbitrary length, we extend it so that it finishes on the end of a period. Therefore, it will look like the following wave in Figure 3.9.

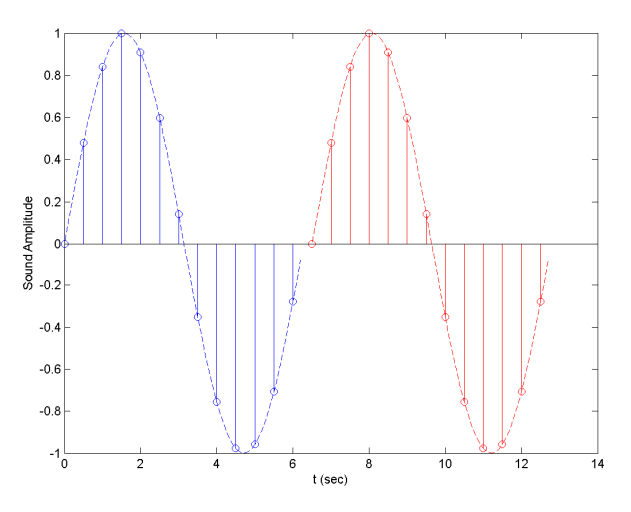

Fig. 3.9. Sampled Sine Wave (full period)

#### 3.5.2 Acquiring User Input from USB

The other way to acquire the user inputted search string is via USB communications. The drivers for the USB device create a virtual serial port in which it communicates to and from. Therefore, using the MSComm device provided with Visual Basic 6.0, we are easily able to communicate with the DSP hardware. As stated in the previous section

When the user clicks on "Start Recording", we begin polling the DSP for data every 100ms. To poll the DSP, the search program sends the ASCII code for '1', and then waits to receive two ASCII codes corresponding to the frequency index. The reason that we poll the DSP for data is described in more detail in Section 3.3. However, it is important to note that each time the DSP is polled, the current frequency index that is being inputted is sent to the computer. When the current frequency index is different from the previous one, it indicates that the note just changed, so we store the value. Once the user decides that the entire string has been inputted, he or she can click on the "Stop Recording" button to tell the DSP to stop. Once this is done, acquiring data from the USB port is complete.

#### 3.5.3 Search Algorithm

After the input acquisition is completed, we then begin searching the actual database for the string. Because speed was an important factor in writing the search algorithm, it was optimized in C++ instead of coding it with Visual Basic 6.0. This involved building C++ dynamic link libraries to interface with VB6. For more information on calling C++ functions from VB6, please refer to [9]. The search works as the following.

- 1) Read and store the entire song from the database so we can access the information quickly.
- 2) Calculate the average length of a note in the song, using this as an indication of the tempo. Do this by looking at the middle minute of the song (where *m* is the middle sample).
	- i) Calculate the total time  $(t)$  of the middle minute (where  $t_i$  is the length of note  $i$ ).

$$
t = \sum_{i=m-3000}^{m+3000} t_i
$$
 (3.1)

ii) Calculate the total number of notes (k) within the middle minute.

$$
k = \sum_{n_{m-3000}}^{n_{m+3000}} 1
$$
 (3.2)

ii) Calculate the average length of a note (*<t>*) within the middle minute.

$$
t_{avg} = \langle t \rangle = \frac{t}{k} \tag{3.3}
$$

3) Define a window to search for the note (where  $\beta$  is a window weighting factor, usually  $\beta \approx 3$ ).  $W_n = \beta t_{avg}$  (3.4)

4) Define a window to search for the entire input (where *l* is the length of the input).

$$
W_s = 1.5t_{avg}l\tag{3.5}
$$

- 5) Start at each note of a song, and search for each note. If the next note is not found within *W<sup>n</sup>* of the last note, then give up on starting here, and start at the next note.
- 6) When the entire string is found, if the time for the string is less than *Wn* then increase the number of occurrences (*ni*) with Equation 2.12

7) Calculate the percentage that each song is correct using Equation 2.11.

The logical flow of the search algorithm can be found in Figure B.3.

In addition to being able to perform the search (and choose the search parameters  $\alpha$  and  $\beta$ ), the user also has a few other options to aid in the search process. Specifically, the user can do the following things:

- 1) Clear the last inputted note
- 2) Clear the entire search string
- 3) Playback the search string
- 4) Playback songs returned by the search

These features were all straightforwardly implemented, and can be found in the source code Appendix C.3.

# **4. DESIGN VERIFICATION**

One of the most important things in our system was to test it properly. The following tests validated the success of each subproject as well as validating our system as a whole.

# **4.1 Building the Database**

To test that our database building algorithm was working properly, we created sound files that contained a simple tune (such as "Mary Had a Little Lamb"), and made sure that the algorithm was tracking the input perfectly. To our demise, the database did track the voice perfectly when it existed. However when the voice stopped for a split second, the algorithm would generate noise for when the voice was not there. The result was a semi-noisy signal, most of which was cleaned by our filtering techniques.

The following figure is a simulation we ran to test our database algorithm on the C Major scale.

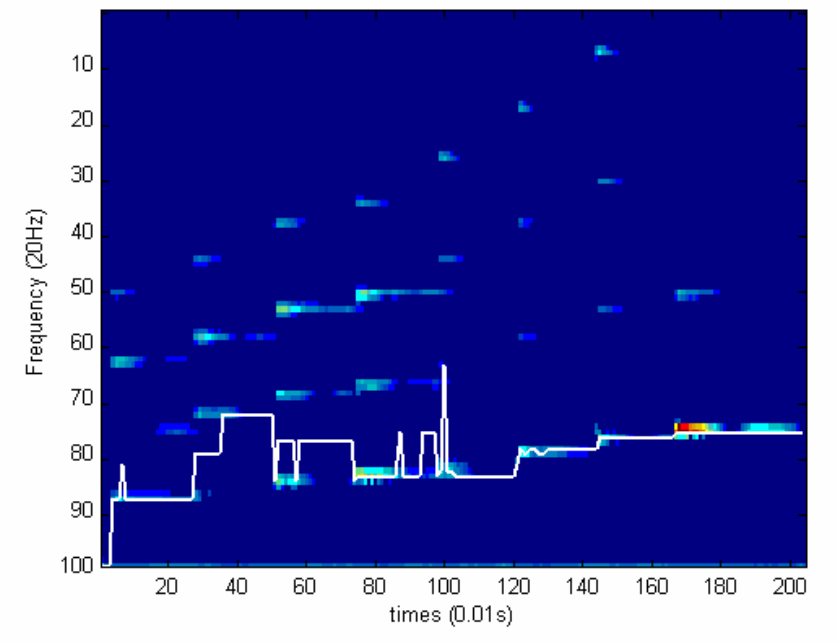

Fig. 4.1. Simulation of Building the Database on a C Major Scale

# **4.2 Acquiring User Input**

We tested the prefilter/preamplifier circuit by measuring both the input and output voltage levels and capturing these on the oscilloscope. After verifying that the amplification was working for the frequency of middle C (262 Hz), we tested a wide range of frequencies and vocal volumes (Table 4.1) to ensure that the combination of our prefilter and preamp would produce the necessary voltage level for the DSP.

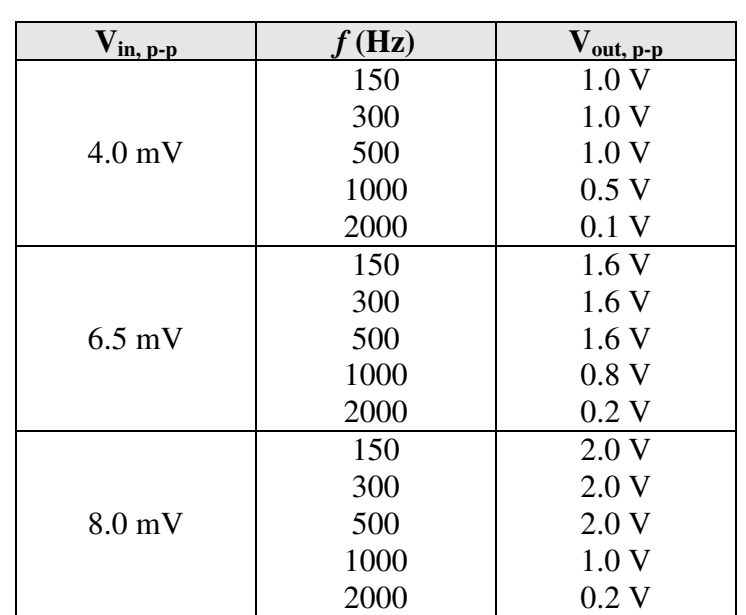

 **TABLE 4.1 Preamp & Prefilter I/O relationship** 

Sample scope captures are displayed in Figures 4.2-4.5.

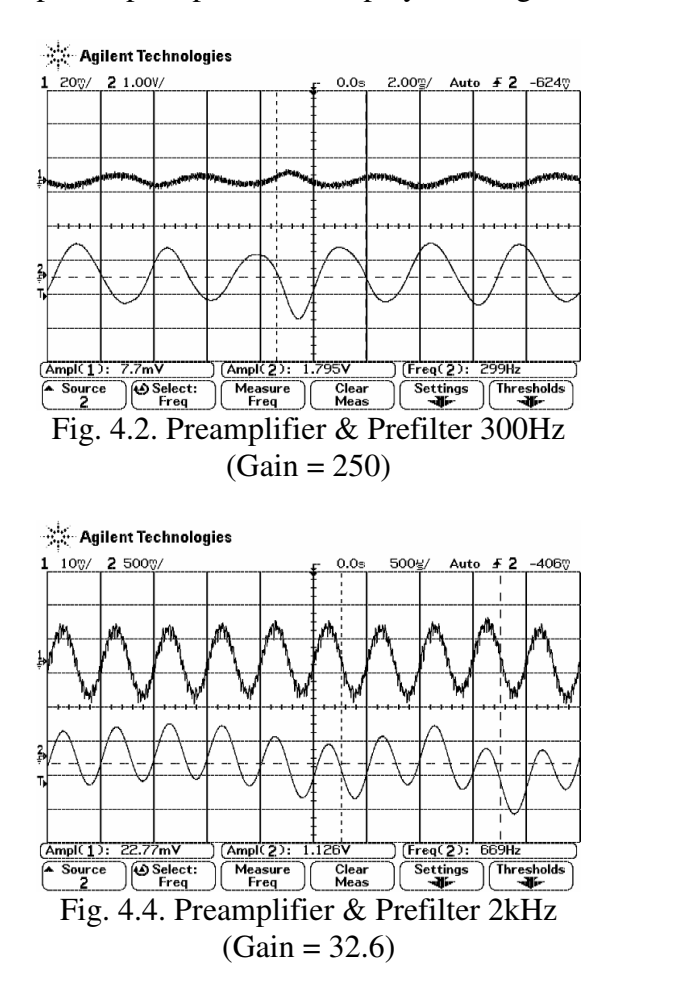

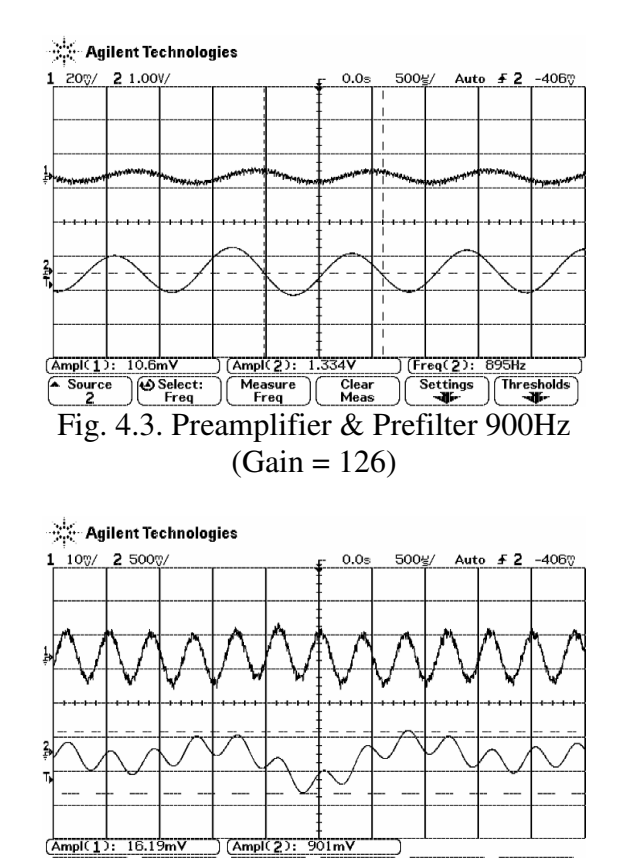

 $\frac{\frac{\text{Ampl}(1)}{\text{Source}} \cdot 16.15 \text{mV}}{\frac{2}{2}} \cdot \frac{\frac{\text{(Ampl}(2)}{\text{Mean}} \cdot \frac{50 \text{ImV}}{\text{Mean}} \cdot \frac{60 \text{G} \cdot \text{Area}}{\text{Mean}}}{\frac{\text{Mean}}{\text{Area}}} \cdot \frac{\frac{\text{G} \cdot \text{Ref}}{\text{Beta}} \cdot \frac{\text{Ref}}{\text{Area}}}{\text{Area}} \cdot \frac{\text{Ref}}{\text{Area}}}{\text{Fig. 4.5. Preamplifier & Prefiller } 2.5 \text{kHz}}$ Measure Clear<br>Ampl Meas Settings Thresholds  $(Gain = 18.5)$ 

# **4.3 Real-time Pitch Extraction**

In testing this part of our design, we wanted to make sure our setup would allow us to distinguish between every note we expected to receive. We also wanted to make sure to always output the fundamental frequency and never a harmonic.

At first, a function generator was used to simulate input to the DSP board. This type of input does not contain any harmonics, but it did allow us to make sure each note, including the low notes, could be distinguished. We set the DSP to continuously output the note of each sample through the serial port, and monitored the output using hyperterminal on the computer.

The human singing voice, however, contains plenty of high frequency harmonics (above the raw sampling rate), and this was a huge issue when we tested using the microphone as input. Because of this, we had to build an anti-aliasing prefilter, redesign our FFT parameters, and construct an algorithm to find the fundamental frequency.

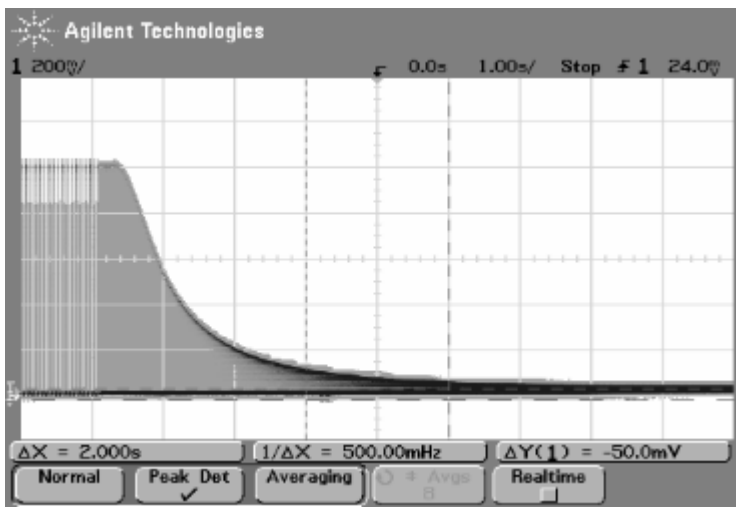

Fig. 4.6. Frequency sweep of prefilter, 0 – 10 kHz, step size 50 Hz. x-axis division 1 kHz.

We setup a frequency sweep on the frequency generator from  $0 - 10$  kHz, with step size 50 Hz, and connected it to the prefilter. Signals passing through the prefilter begin to be attenuated at around 1.5 kHz, as shown in Figure 4.6.

Now, when we tested the design by singing into the microphone input, we would always get the note corresponding to our fundamental frequency. However, one problem we faced was that, as untrained singers, we could not properly hold a note for a long duration. Often the output would waver between neighboring notes. This problem is not in our algorithm, but rather it is a problem of the original input. We did not have this issue when testing the line-in of a digital keyboard.

# **4.4 Serial to USB**

We began by measuring the input and output data terminals of the MAX232. The following figure shows that the MAX232 is indeed converting the signal to TTL logic. As expected, the input signal (the lower waveform) is inverted and then amplified to 5V.

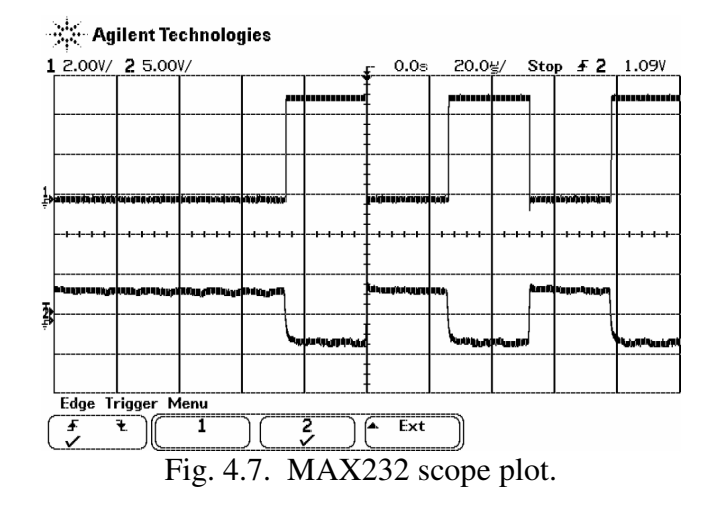

After determining that the chip was working properly, we tested the serial-to-USB conversion using Windows HyperTerminal. We entered serial data on one computer using a regular keyboard and output the data from the serial port to the serial to USB converter. We then observed if what we were typing showed up on the other PC's HyperTerminal. For example if we typed "asdf", we would expect "asdf" to be displayed on the HyperTerminal window of the connected computer. When this happened, we were certain that our serial-to-USB converter was working properly.

#### **4.5 Searching the Database**

To test the search algorithm, we hardcoded entries into our database and searched for those. Specifically, we manually created database entries for common tunes such as "Mary Had a Little Lamb", "Twinkle Twinkle Little Star", "Take Me Out to the Ballgame", etc. We tested each song by searching small portion tunes from it, and were able to identify each song as the first place in the results. A sample of the hardcoded "Mary Had a Little Lamb" database file is given here in Table 4.1.

#### **TABLE 4.2 Mary Had a Little Lamb**

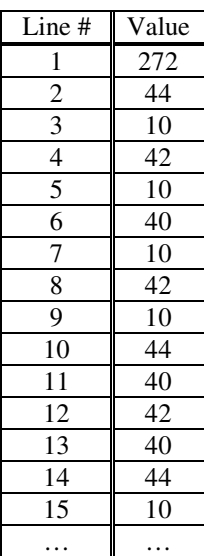

After creating these entries, we then proceeded to search for them. We tested all the advanced features of the search including skipping notes and windowing factors. Specific inputs were chosen to test each feature, and the search was slowly debugged and verified.

#### **4.6 Conclusions**

We tested many tunes from many of the songs in our database. The biggest goal was to retrieve the actual song. For each of the following songs, two search strings were tested and the better results are shown. This is an accurate representation of a user actually using the database, because many times the user can remember more than just one part of a song. The testing group was chosen to span a wide variety of music to not put weight on any particular type. The following table shows the results of testing our system.

| <b>Song Name</b>                             | <b>Search String Length</b> | <b>Best Search Ranking</b><br>(with & without skip) | <b>Search Time</b><br>(sec) |
|----------------------------------------------|-----------------------------|-----------------------------------------------------|-----------------------------|
| Deep Blue Something - Breakfast at Tiffany's |                             |                                                     | 0.18                        |
| Paul McCartney - Yesterday                   | 10                          |                                                     | 0.17                        |
| Mamas and Papas - Puff the Magic Dragon      |                             |                                                     | 0.19                        |
| Norah Jones - Come Away With Me              | 12                          |                                                     | 0.20                        |
| Dido - White Flag                            | 15                          |                                                     | 0.25                        |
| Paulina Rubio - Ni Una Sola Palbra           | 6                           |                                                     | 0.30                        |
| Red Hot Chili Peppers – Otherside            | 10                          | <b>NOT FOUND</b>                                    | 0.20                        |
| Josh Kelley - Perfect 10                     |                             |                                                     | 0.18                        |

 **TABLE 4.3 System Testing** 

Using these results, we can generalize the robustness and effectiveness of our search engine. We need to consider two categories for our design specifications, the search time and the search effectiveness.

When considering the search time, we have obviously met the specification that all searches must be completed within 10 sec. However it is also useful to consider the search time with respect to the length of the search input. It is straightforward to show that the search algorithm is directly proportional to the length of the search string. The following table shows the average search time per input note.

 **TABLE 4.4 Search Time per Note** 

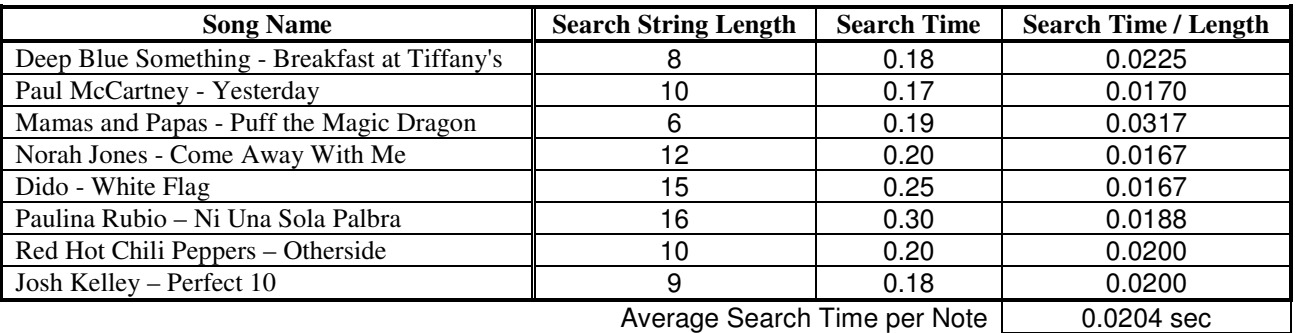

The other design specification we need to consider is the success rate of our search. We will rate a songs success rate as how high it is places. Because our database contained 35 songs, we will divide each songs by the inverse highest ranking by the total number of songs to find its success rate. In other words, the success rate of each song is given by the following equation.

$$
Success = 100 \times \frac{35 - rank + 1}{35}
$$
\n
$$
(4.1)
$$

The following table summarizes the success rates.

#### **TABLE 4.5 Success Rate**

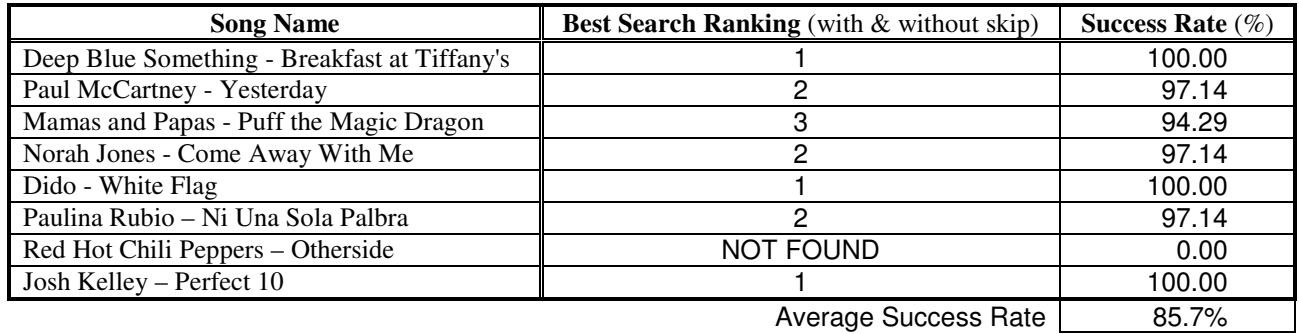

Our design specifications were to have a 90% success rate or better. Clearly we did not meet this design specification. This is due highly to the poor output of the pitch extraction algorithm in building the database. Every other component was tested separately to be almost entirely perfect. The only downfall in our entire system was this algorithm because it performed very poorly for low SNRs. Because we did not focus on the development of the actual algorithm for this class, it was hard to fix this problem.

#### **5. COST**

Since our product is marketed towards the general public, we wanted to keep our costs low. Our most expensive component was the DSP, which pushed the total cost to \$133.26 (Table 5.1). This was unavoidable due to the complexity of the board. The cost of all other components combined came to approximately \$70.

# **5.1 Cost Analysis**

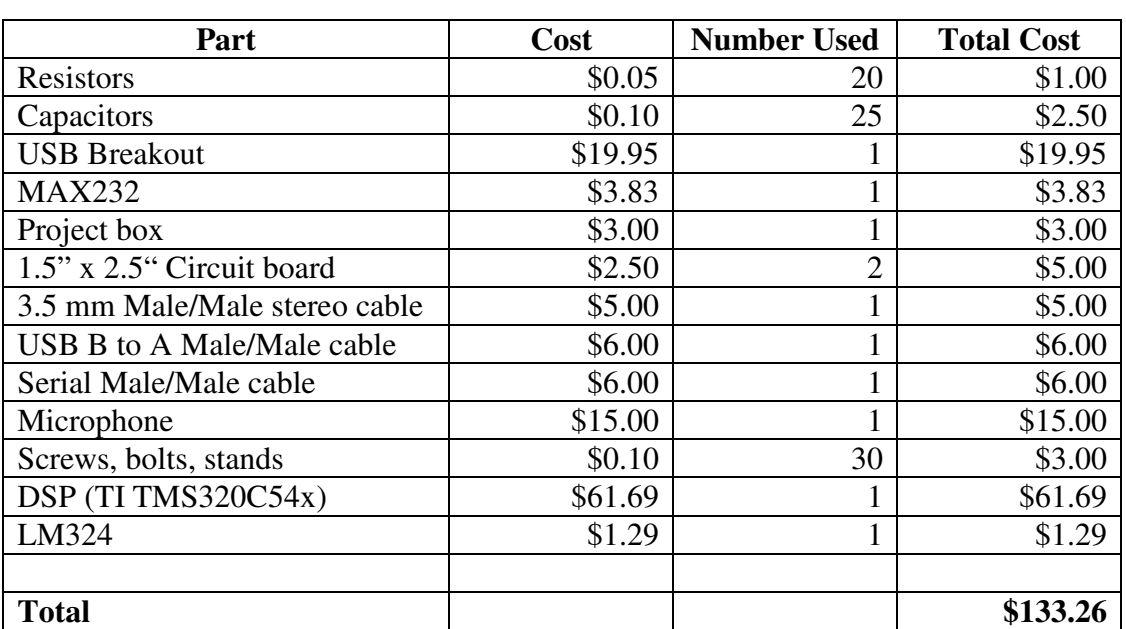

# **TABLE 5.1 Cost of Parts**

#### **Labor**

 $$35/hr x 2.5 x 20 hrs/week x 14 weeks = $24,500 / person$ \$24,500 x 3 persons = **\$73,500** total

# **6. CONCLUSIONS**

# **6.1 Accomplishments**

We accomplished three out of our four specifications. These consisted of containing all hardware within 1  $ft^2$ , limiting search time to less than 10 seconds even with modifications like window sizing and note skipping, and also building a circuit solely powered by the 5V from the USB line. The hardware containment was achieved through strategic placement of circuitry boards and wires inside a 3x3x6 inch box, with holes drilled for easy user access to input/output terminals. A short search time was accomplished by switching from VB to C++ as well as using efficient search algorithms and techniques. Finally, because the computer supplied an ample amount of current ( $>100$ mA), we were able to achieve the 5V USB specification by using components that required exactly 5V as their voltage source [4], [7], [8].

# **6.2 Uncertainties**

The fourth specification was difficult to measure quantitatively, and for the better songs ('better' referring to accurately encoded songs), the 90% rate was surpassed with perfect inputs. However, for certain songs the success rate fell below this threshold due to the skipping of key notes during song encoding. Fortunately, for every song there was at least one correct melody snippet that would yield a top match for that song, but in many cases such a melody snippet took many trials and familiarity with the song to figure out. Because search results for each song varied so greatly, we were unable to find a conclusive pattern in determining which part of a song or what kind of melody should have been used to yield the best results.

# **6.3 Ethical Considerations**

There was one main ethical consideration we took into account for this project. We affirm that all music obtained for our database was obtained legally either from CDs we owned or in rarer cases, iTunes. The music industry has faced a serious dilemma with illegal music file sharing over the past decade, and we have taken all necessary steps not to promote this problem. The Music Search Engine is intended solely for the use of searching for song titles/artists and not for the promotion of file sharing or illegal downloads.

#### **6.4 Future Work**

There are many improvements that could be made to our project given more time. The most obvious improvement would be decreasing the time it took to encode each song from the current time of 4-5 hours for a 4 minute song. The algorithm for the encoding was extremely intricate and complex so additional research would be required in order to take steps towards improving speed. On a similar note, we would like to improve the accuracy of the encoding algorithm. In some cases there were important vocal notes that were not captured while being replaced with unwanted noise. Improvement in this area would also require much more research and experimentation. Finally, due to the size and expense of the DSP board, we could possibly eliminate the use of the DSP by converting this step to a software component. This would cut down on costs and leave our project with a much smaller hardware component which is obviously more appealing to the consumer. Clearly there is still much work that can be to improve the Music Search Engine, but the progress we have made in this field is extremely promising.

# **APPENDIX A – Piano Key Frequencies**

Table A.1 is the mapping between notes, frequencies, and frequency indices.

# **TABLE A.1 Piano Key Frequencies [9]**

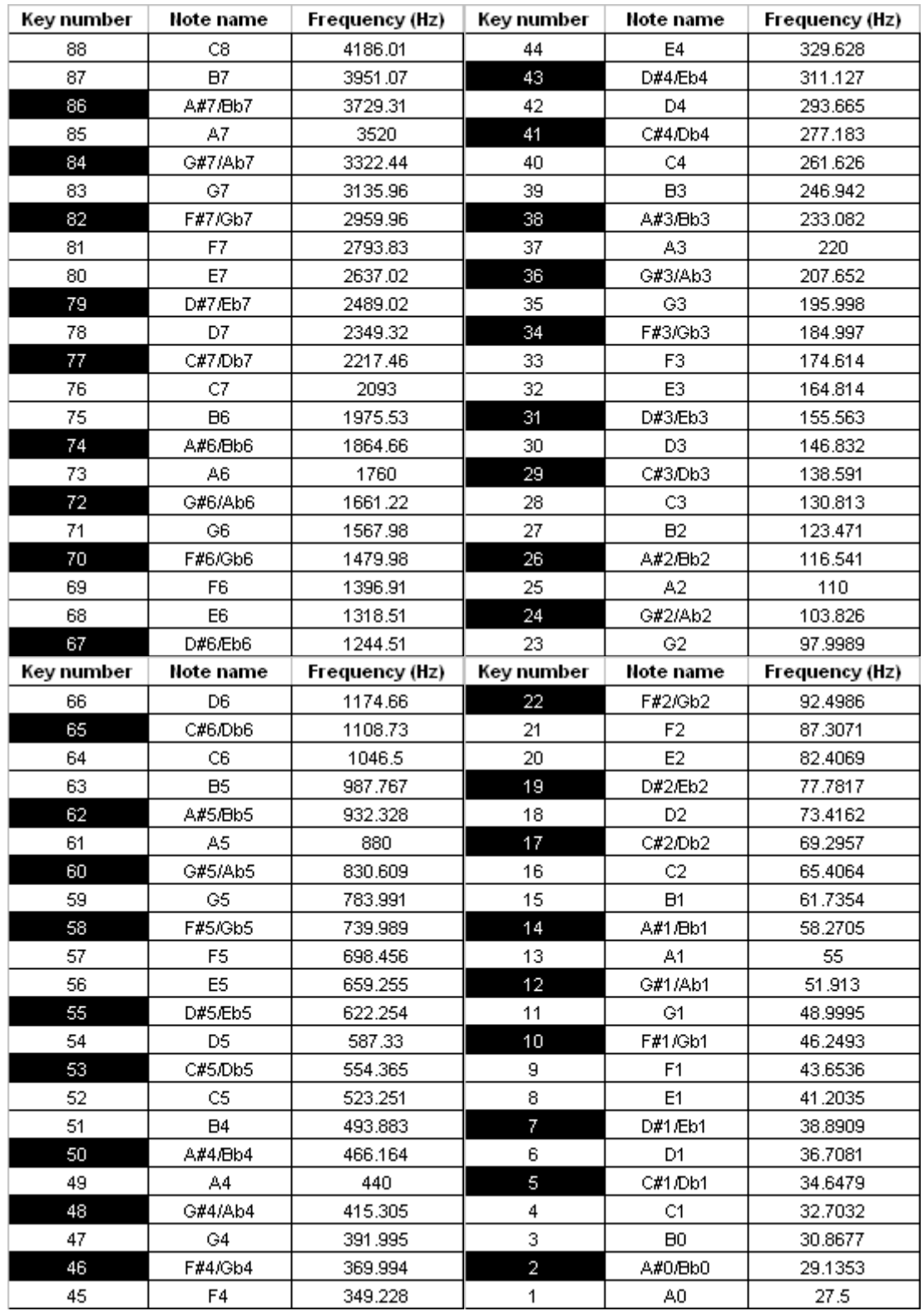

#### **APPENDIX B – Software Flowcharts**

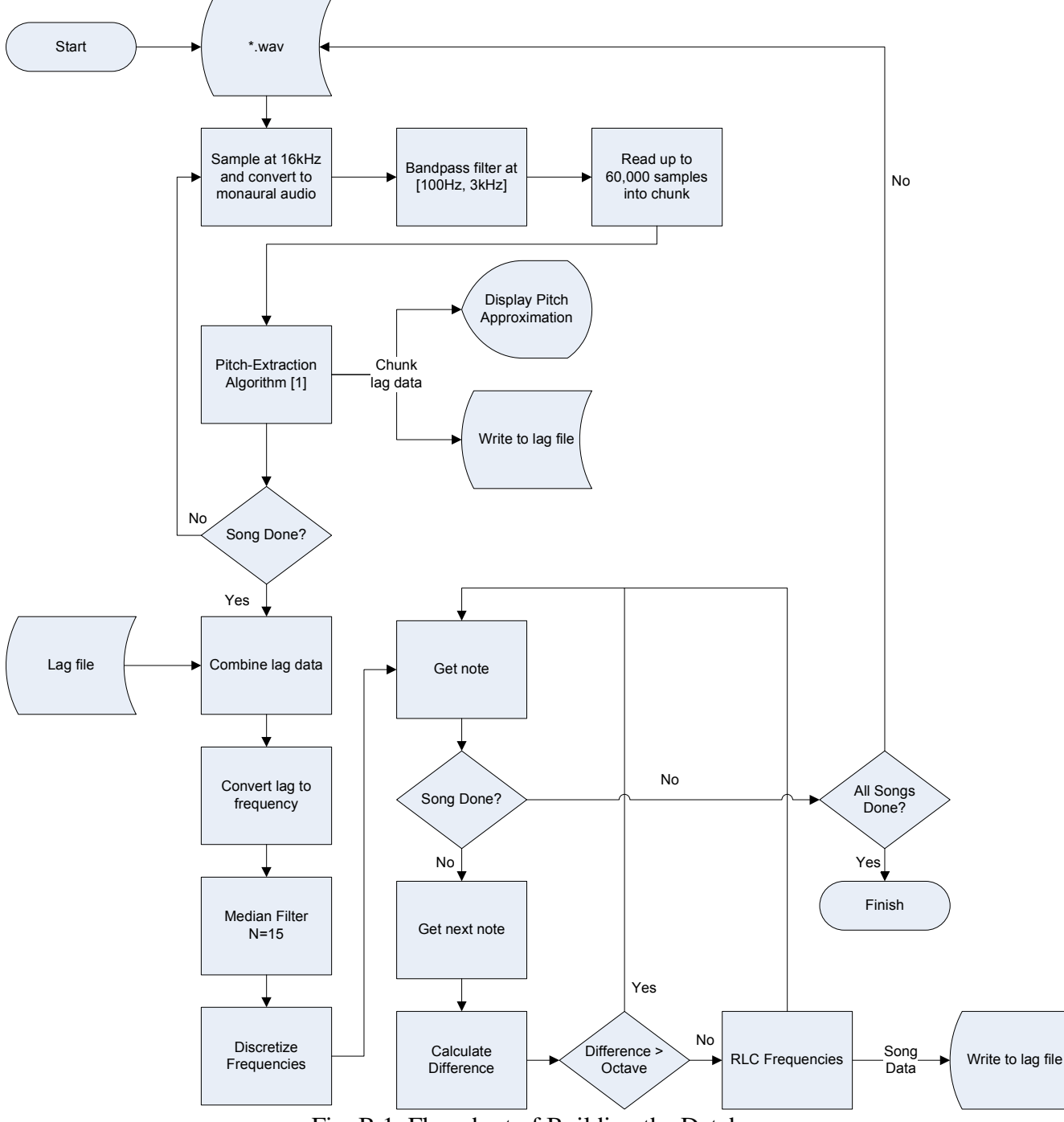

Figure B.1 is the logical flowchart for building the database.

Fig. B.1. Flowchart of Building the Database

Figure B.2 is the logical flowchart for the Real-time Pitch Extraction.

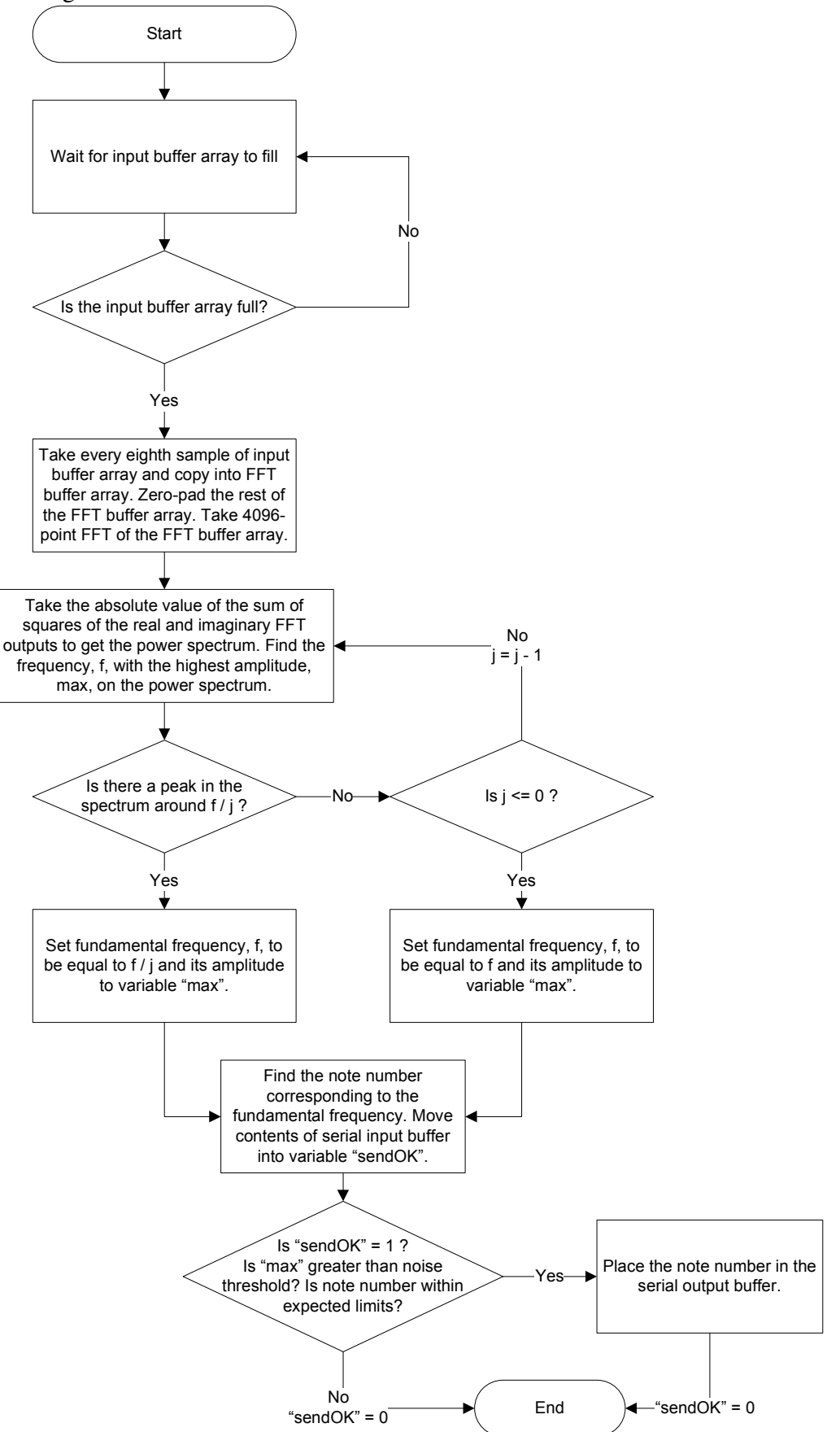

Fig. B.2. Flowchart of Real-time Pitch Extraction

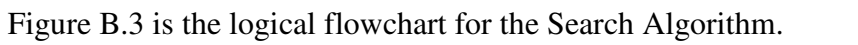

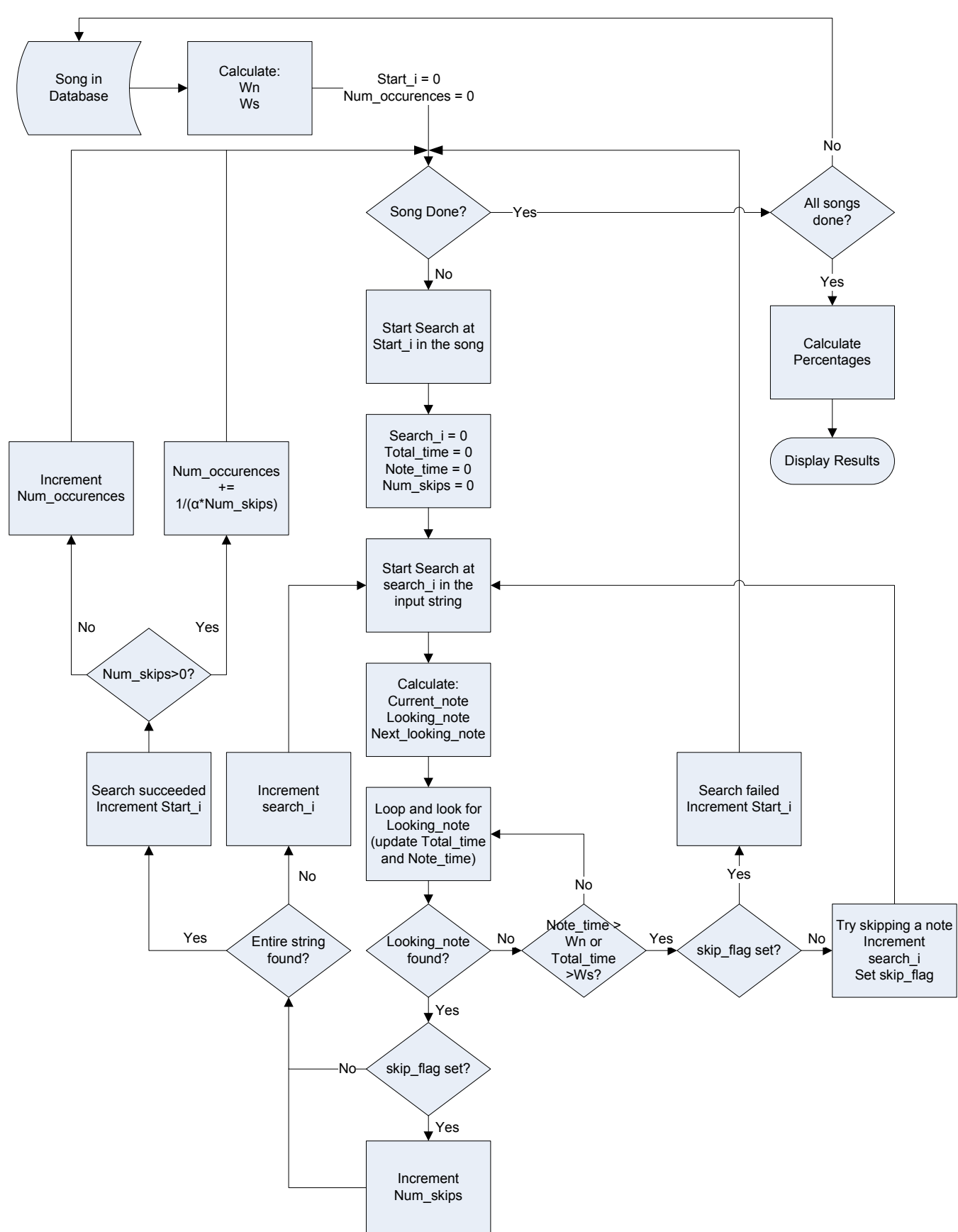

Fig. B.3. Flowchart of Search Algorithm

#### **APPENDIX C – Code**

#### **APPENDIX C.1 – Building the Database**  *APPENDIX C.1.1 – main.m*

```
function varargout = main(varargin)% MAIN M-file for main.fig 
% MAIN, by itself, creates a new MAIN or raises the existing 
% singleton*. 
\approx% H = MAIN returns the handle to a new MAIN or the handle to 
% the existing singleton*. 
\frac{6}{6}% MAIN('CALLBACK',hObject,eventData,handles,...) calls the local 
% function named CALLBACK in MAIN.M with the given input arguments. 
% 
% MAIN('Property','Value',...) creates a new MAIN or raises the 
% existing singleton*. Starting from the left, property value pairs are 
% applied to the GUI before main_OpeningFunction gets called. An 
% unrecognized property name or invalid value makes property application 
% stop. All inputs are passed to main_OpeningFcn via varargin. 
\approx% *See GUI Options on GUIDE's Tools menu. Choose "GUI allows only one 
% instance to run (singleton)". 
\mathbf{Q}% See also: GUIDE, GUIDATA, GUIHANDLES 
global start; 
% Edit the above text to modify the response to help main 
% Last Modified by GUIDE v2.5 29-Mar-2007 18:19:17 
% Begin initialization code - DO NOT EDIT 
qui Singleton = 1;gui_State = struct('gui_Name', mfilename, ...
                    'gui_Singleton', gui_Singleton, ... 
                    'gui_OpeningFcn', @main_OpeningFcn, ... 
                    'gui_OutputFcn', @main_OutputFcn, ... 
                   'gui_LayoutFcn', [], ...
                    'gui_Callback', []); 
if nargin & isstr(varargin{1}) 
     gui_State.gui_Callback = str2func(varargin{1});
end 
if nargout 
    [varargout{1:nargout}] = gui\_mainfor(gui\_State, varargin{:});
else 
     gui_mainfcn(gui_State, varargin{:}); 
end 
% End initialization code - DO NOT EDIT 
% --- Executes just before main is made visible. 
function main_OpeningFcn(hObject, eventdata, handles, varargin) 
% This function has no output args, see OutputFcn. 
% hObject handle to figure 
% eventdata reserved - to be defined in a future version of MATLAB 
% handles structure with handles and user data (see GUIDATA) 
% varargin command line arguments to main (see VARARGIN) 
% Choose default command line output for main 
handles.output = hObject;
```

```
% Update handles structure 
guidata(hObject, handles); 
% This sets up the initial plot - only do when we are invisible 
% so window can get raised using main. 
if strcmp(get(hObject,'Visible'),'off') 
     plot(rand(5)); 
end 
% UIWAIT makes main wait for user response (see UIRESUME) 
% uiwait(handles.figure1); 
% --- Outputs from this function are returned to the command line. 
function varargout = main OutputFcn(hObject, eventdata, handles)
% varargout cell array for returning output args (see VARARGOUT); 
% hObject handle to figure 
% eventdata reserved - to be defined in a future version of MATLAB 
% handles structure with handles and user data (see GUIDATA) 
% Get default command line output from handles structure 
varargout{1} = handles.output;
% --- Executes on button press in pushbutton1. 
function pushbutton1_Callback(hObject, eventdata, handles) 
% hObject handle to pushbutton1 (see GCBO) 
% eventdata reserved - to be defined in a future version of MATLAB 
% handles structure with handles and user data (see GUIDATA) 
axes(handles.axes1); 
cla; 
popup_sel_index = get(handles.popupmenu1, 'Value');
switch popup_sel_index 
    case 1 
        plot(rand(5)); 
     case 2 
        plot(sin(1:0.01:25)); 
     case 3 
       comet(cos(1:.01:10)); case 4 
        bar(1:10); 
     case 5 
        plot(membrane); 
     case 6 
       surf(peaks); 
end 
% -------------------------------------------------------------------- 
function FileMenu_Callback(hObject, eventdata, handles) 
% hObject handle to FileMenu (see GCBO) 
% eventdata reserved - to be defined in a future version of MATLAB 
% handles structure with handles and user data (see GUIDATA) 
% -------------------------------------------------------------------- 
function OpenMenuItem_Callback(hObject, eventdata, handles) 
% hObject handle to OpenMenuItem (see GCBO) 
% eventdata reserved - to be defined in a future version of MATLAB 
% handles structure with handles and user data (see GUIDATA) 
file = uigetfile('*.fig');if ~isequal(file, 0)
```

```
 open(file); 
end 
% -------------------------------------------------------------------- 
function PrintMenuItem_Callback(hObject, eventdata, handles) 
% hObject handle to PrintMenuItem (see GCBO) 
% eventdata reserved - to be defined in a future version of MATLAB 
% handles structure with handles and user data (see GUIDATA) 
printdlg(handles.figure1) 
% -------------------------------------------------------------------- 
function CloseMenuItem_Callback(hObject, eventdata, handles) 
% hObject handle to CloseMenuItem (see GCBO) 
% eventdata reserved - to be defined in a future version of MATLAB 
% handles structure with handles and user data (see GUIDATA) 
selection = questdlg(['Close ' get(handles.figure1,'Name') '?'],... 
                     ['Close ' get(handles.figure1,'Name') '...'],... 
                      'Yes','No','Yes'); 
if strcmp(selection,'No') 
    return; 
end 
delete(handles.figure1) 
% --- Executes during object creation, after setting all properties. 
function popupmenu1_CreateFcn(hObject, eventdata, handles) 
% hObject handle to popupmenu3 (see GCBO) 
% eventdata reserved - to be defined in a future version of MATLAB 
% handles empty - handles not created until after all CreateFcns called 
% Hint: popupmenu controls usually have a white background on Windows. 
% See ISPC and COMPUTER. 
if ispc 
     set(hObject,'BackgroundColor','white'); 
else 
   set(hObject,'BackgroundColor',get(0,'defaultUicontrolBackgroundColor'));
end 
set(hObject, 'String', {'plot(rand(5))', 'plot(sin(1:0.01:25))',
'comet(cos(1:.01:10))', 'bar(1:10)', 'plot(membrane)', 'surf(peaks)'}); 
% --- Executes on selection change in popupmenu3. 
function popupmenu1_Callback(hObject, eventdata, handles) 
% hObject handle to popupmenu3 (see GCBO) 
% eventdata reserved - to be defined in a future version of MATLAB 
% handles structure with handles and user data (see GUIDATA) 
% Hints: contents = get(hObject,'String') returns popupmenu3 contents as cell array 
        contents{get(hObject, 'Value')} returns selected item from popupmenu3
% --- Executes on button press in all_songs_radio. 
function all_songs_radio_Callback(hObject, eventdata, handles) 
% hObject handle to all_songs_radio (see GCBO) 
% eventdata reserved - to be defined in a future version of MATLAB 
% handles structure with handles and user data (see GUIDATA) 
if (qet(hObject, 'Value') == 0) set(hObject, 'Value', 1); 
end
```

```
31
```

```
% disable all other things 
some_songs_radio = findobj(qcf, 'Tag', 'some sonqs radio');set(some_songs_radio, 'Value', 0); 
start_index = findobj(gcf, 'Tag', 'edit3'); 
stop_index = findobj(gcf, 'Tag', 'edit4'); 
set(start_index, 'Enable', 'off'); 
set(stop_index, 'Enable', 'off'); 
% Hint: get(hObject,'Value') returns toggle state of all_songs_radio 
% --- Executes on button press in some_songs_radio.
function some_songs_radio_Callback(hObject, eventdata, handles) 
% hObject handle to some_songs_radio (see GCBO) 
% eventdata reserved - to be defined in a future version of MATLAB 
% handles structure with handles and user data (see GUIDATA) 
if (get(hObject, 'Value') == 0) 
    set(hObject, 'Value', 1);
end 
start_index = findobj(gcf, 'Tag', 'edit3'); 
stop_index = findobj(qcf, 'Tag', 'edit4');set(start_index, 'Enable', 'on');
set(stop_index, 'Enable', 'on'); 
% disable other things 
all_songs_radio = findobj(gcf, 'Tag', 'all_songs_radio'); 
set(all_songs_radio, 'Value', 0); 
% Hint: get(hObject,'Value') returns toggle state of some_songs_radio 
% --- Executes during object creation, after setting all properties. 
function edit3_CreateFcn(hObject, eventdata, handles) 
% hObject handle to edit3 (see GCBO) 
% eventdata reserved - to be defined in a future version of MATLAB 
% handles empty - handles not created until after all CreateFcns called 
% Hint: edit controls usually have a white background on Windows. 
% See ISPC and COMPUTER. 
if ispc 
    set(hObject,'BackgroundColor','white'); 
else 
    set(hObject,'BackgroundColor',get(0,'defaultUicontrolBackgroundColor'));
end 
function edit3 Callback(hObject, eventdata, handles)
% hObject handle to edit3 (see GCBO) 
% eventdata reserved - to be defined in a future version of MATLAB 
% handles structure with handles and user data (see GUIDATA) 
% Hints: get(hObject,'String') returns contents of edit3 as text 
% str2double(get(hObject,'String')) returns contents of edit3 as a double 
% --- Executes during object creation, after setting all properties. 
function edit4_CreateFcn(hObject, eventdata, handles) 
% hObject handle to edit4 (see GCBO) 
% eventdata reserved - to be defined in a future version of MATLAB 
% handles empty - handles not created until after all CreateFcns called 
% Hint: edit controls usually have a white background on Windows.
```
```
See ISPC and COMPUTER.
if ispc 
     set(hObject,'BackgroundColor','white'); 
else 
    set(hObject,'BackgroundColor',get(0,'defaultUicontrolBackgroundColor'));
end 
function edit4_Callback(hObject, eventdata, handles) 
% hObject handle to edit4 (see GCBO) 
% eventdata reserved - to be defined in a future version of MATLAB 
% handles structure with handles and user data (see GUIDATA) 
% Hints: get(hObject,'String') returns contents of edit4 as text 
% str2double(get(hObject,'String')) returns contents of edit4 as a double 
% --- Executes on button press in stop_btn. 
function stop_btn_Callback(hObject, eventdata, handles) 
% hObject handle to stop_btn (see GCBO) 
% eventdata reserved - to be defined in a future version of MATLAB 
% handles structure with handles and user data (see GUIDATA) 
global song_choice start; 
start = 0;start_btn = findobj(gcf, 'Tag', 'start_btn'); 
set(start_btn, 'Enable', 'on'); 
set(hObject, 'Enable', 'off'); 
start_index = findobj(gcf, 'Tag', 'edit3'); 
stop_index = findobj(gcf, 'Tag', 'edit4'); 
some_songs_radio = findobj(gcf, 'Tag', 'some_songs_radio'); 
all_songs_radio = findobj(gcf, 'Tag', 'all_songs_radio'); 
if (max(size(song_choice)) == 0 || song_choice == 0) set(start_index, 'Enable', 'off'); 
     set(stop_index, 'Enable', 'off'); 
     set(some_songs_radio, 'Enable', 'off'); 
     set(all_songs_radio, 'Enable', 'on'); 
else 
     set(start_index, 'Enable', 'on'); 
     set(stop_index, 'Enable', 'on'); 
     set(some_songs_radio, 'Enable', 'on'); 
     set(all_songs_radio, 'Enable', 'off'); 
end 
% --- Executes on button press in start_btn. 
function start_btn_Callback(hObject, eventdata, handles) 
% hObject handle to start_btn (see GCBO) 
% eventdata reserved - to be defined in a future version of MATLAB 
% handles structure with handles and user data (see GUIDATA) 
global song_choice start; 
start = 1;% Find all the objects 
stop_btn = findobj(gcf, 'Tag', 'stop_btn'); 
start_index = findobj(gcf, 'Tag', 'edit3'); 
stop_index = findobj(gcf, 'Tag', 'edit4'); 
some_songs_radio = findobj(gcf, 'Tag', 'some_songs_radio'); 
all_songs_radio = findobj(gcf, 'Tag', 'all_songs_radio');
```

```
% Get the current state 
if (get(all_songs_radio, 'Value') == 1) 
     song_choice = 0; 
else 
     song_choice = 1; 
end 
% Enable the stop button 
set(stop_btn, 'Enable', 'on'); 
% Disable everything else 
set(hObject, 'Enable', 'off'); 
set(start_index, 'Enable', 'off'); 
set(stop_index, 'Enable', 'off'); 
set(some_songs_radio, 'Enable', 'off'); 
set(all_songs_radio, 'Enable', 'off'); 
% Find all the display objects 
song_name = findobj(gcf, 'Tag', 'song_name'); 
song_start_time = findobj(gcf, 'Tag', 'song_start_time'); 
song_done_time = findobj(gcf, 'Tag', 'song_done_time'); 
chunk_start_time = findobj(gcf, 'Tag', 'chunk_start_time'); 
chunk_done_time = findobj(gcf, 'Tag', 'chunk_done_time'); 
percent_done = findobj(gcf, 'Tag', 'percent_done');
% Populate List of songs 
all_files = dir('ways'* .wav');if (song_choice == 0) 
    song index = [1 length(all files)];
else 
     if (get(stop_index, 'String') == 'end') 
         song_index = [str2num(get(start_index, 'String')), ... 
                          length(all_files)]; 
     else 
        song_index = [str2num(get(start_index, 'String')), ...
                          str2num(get(stop_index, 'String'))]; 
     end 
end 
for i=song_index(1):song_index(2) 
    if (start == 0) break; 
     end 
     % Get the name of the .wav file 
    file = all files(i).name;
     % Drop the .wav extension 
    file = file(1 : length(file)-4);
     set(song_name, 'String', file); 
     set(song_start_time, 'String', datestr(now)); 
     drawnow; 
     % Define input/output files 
     % original wav data 
    infile = ['wavs\' file '.wav'];
    %convert the file to replace all spaces with _
    spaces = find(file == ' ');file(spaces) = '_';
```

```
 % original wav chunk output 
 out_wav_orig = ['output_wavs\' file '_orig.wav']; 
 % ascii file of wav data 
 out_ascii_file = ['asciis\' file '.txt']; 
 % yipeng's algorithm outputs 
 out_lag_file1 = ['lags\' file]; 
 out_lag_file2 = ['lags\' file '_unused']; 
 % wav output with sinusoidal pitches 
 out_wav_freqs = ['output_wavs\' file '.wav']; 
 % combined output 
 out_wav_comb = ['output_wavs\' file '_comb.wav']; 
 % First find the entire song parameters 
[y, f] = wavread(in_file);
max_y = max(y);
length_y = max(size(y));length_y = floor(length_y); wavwrite(y(1:length_y), f, out_wav_orig); 
chunk size = 60000;
last_{\text{chunk}} = 0;index = 0;approx\_chunk\_time = 0;while (start == 1 && last_chunk < length_y)
     tic; 
     set(chunk_start_time, 'String', datestr(now)); 
    if (approx chunk time == 0)
         set(chunk_done_time, 'String', 'Calculating'); 
         set(song_done_time, 'String', 'Calculating'); 
     else 
        set(chunk_done_time, 'String', datestr(now + ...
              approx_chunk_time/86400)); 
        set(song_done_time, 'String', datestr(now + ...
              (length_y-last_chunk)/chunk_size*approx_chunk_time/86400)); 
     end 
     drawnow; 
     % Define the chunk to read in 
     offset = last_chunk; 
    way_chunk = min(chunk_size, length_y-last_chunk); last_chunk = last_chunk + wav_chunk; 
     % Read in the *.wav into an ascii file 
    [y, f] = wav2ascii(in_file, out_ascii_file, wav_chunk, offset, max_y);
     % Run Yipeng's algorithm 
     cd Predominant_Pitch_Detection; 
     dos_cmd = ['Predominant_Pitch_Detection.exe', ... 
              ' ../', out_ascii_file, ... 
              ' ../', out_lag_file1, num2str(index), ... 
              ' ../', out_lag_file2]; 
     dos(dos_cmd); 
     cd ..; 
    index = index + 1; hold off; 
     do_output(out_lag_file1, index, out_wav_freqs, y, 11);
```

```
approx\_chunk\_time = toe;set(percent_done, 'String', num2str(100*last_chunk/length_y));
         drawnow; 
     end 
     % Output the frequency data to the pitch .wav 
     freqs = do_output(out_lag_file1, index, out_wav_freqs, y); 
     % Output the combined .wav (left is original, right is approximated) 
    y\_orig = wavread(out\_wav\_orig);y_aprx = wavread(out_wav_freqs);
    comb_len = max(max(size(y_corig), size(y_aprx)));
     % zero-pad to new length 
    y_orig(length(y_orig) : comb_len) = 0;
    y<sub>2</sub>aprx(length(y_orig) : comb_len) = 0;
     y_comb = [y_orig, y_aprx]; 
     wavwrite(y_comb, f, out_wav_comb); 
end
```
## *APPENDIX C.1.2 – wav2ascii.m*

```
function [y, f] = wav2ascii(input_file, output_file, num_samples, offset, max_y)
% ========================================================================= 
% | wav2ascii.m by Jason Chang 3/26/2007 
% |------------------------------------------------------------------------ 
% | converts a wav file to ascii. 
% |------------------------------------------------------------------------ 
% | input_file - specifies location of the input file (*.wav) 
% | output_file - specifies location of the output file (*.txt) 
% | num_samples - the number of samples to take from the wave 
% | offset - the offset to start from taking samples 
% | max_y - the maximum value of the entire song 
% ========================================================================= 
% Read data 
y(1:num\_samples, 1:2) = 0;[y, f] = wavread([input_file], [1 + \text{offset}, \text{num\_samples } + \text{offset}]);
% scale data so that maximum of the song is around 500 
y_{new} = y * 500 / max_{y};
% Output formatted data 
fid = fopen([output_file], 'w'); 
fprintf(fid, ' % 1.7e\r\n', y_new;
fclose(fid);
```
## *APPENDIX C.1.2 – do\_output.m*

```
function [freqs] = do_output(input_name, num_inputs, output_name, ...
                             original_data, plotit)
% ========================================================================= 
% | do_output.m by Jason Chang 3/28/2007 
% |------------------------------------------------------------------------ 
% | Reads in the output from Yipeng's algorithm and converts the values to 
% | frequencies. Then outputs the specgram of the original data compared 
% | to the estimated frequencies. 
% |------------------------------------------------------------------------ 
% | input_name - the name of the input file containing the data from 
% | Yipeng's algorithm 
% | output_name - the name of the output wav that we want to write to 
% | original_data - the original sound clip 
% | plotit (optional) - plots if 1. default is 0 
% ========================================================================= 
Fs = 16000;d = [];
if (nargin == 5 & plotit == 11) d = dlmread([input_name, num2str(num_inputs-1)]); 
else 
     for i=0:num_inputs-1 
        d = [d, d]mread([input_name, num2str(i)])];
     end 
end 
voice_indices = find(d);
d(voice indices) = Fs ./ d(voice indices);d analog = discretize freqs(d);
%freqs = d analog;
freqs = medfilt1(d analog, 15);
output_wav(freqs, output_name, 0.0403/4); 
s = specgram(original_data(:, 1), 1024, Fs);s = abs(s);if (nargin == 5 \& (plotit \sim= 0))num_x_values = size(s, 2);max_x = size(original_data, 1)/Fs;x\_vals(1:num_x\_vals) = 0 : max_x/num_x\_vals : max_x - max_x/num_x\_vals;num_y_values = size(s,1);max y = Fs/2;
    y_yals(1:num_y_vals) = 0 : max_y/num_y_vals : max_y - max_y/num_y_vals;
     pcolor(x_vals, y_vals, s); 
    V = axis:
    V(4) = 2000; axis(V); 
     hold on; 
    freqs_x_values = 0:0.01:length(freqs)/100-0.01; plot(freqs_x_values, freqs, 'w', 'LineWidth', 2); 
end
```
## *APPENDIX C.1.3 – discretize\_freqs.m*

```
function [ freqs_out ] = discretize_freqs( freqs ) 
% ========================================================================= 
% | discretize_freqs.m by Jason Chang 3/28/2007 
% |------------------------------------------------------------------------ 
% | Converts the discretized frequencies (freqs) from a DFT to actual 
% | frequency in Hz. We will draw on the frequencies of piano notes and 
% | round to the neared piano note. 
% |------------------------------------------------------------------------ 
% | freqs - an array of digital frequencies that are not perfect 
% | freqs_out - the discretized frequencies 
% =% Converts the discretized frequencies (freqs) from a DFT to actual 
% frequency in Hz. We will draw on the frequencies of piano notes and 
% round to the neared piano note. 
freqs_out = freqs; 
codebook = ...\lceil0, 27.5, 29.135, 30.868, 32.703, 34.648, 36.708, 38.891, 41.203, ... 
43.654, 46.249, 48.99, 51.913, 55, 58.27, 61.735, 65.406, 69.296, ... 
73.416, 77.782, 82.407, 87.307, 92.499, 97.999, 103.83, 110, 116.54, ... 
123.47, 130.81, 138.59, 146.83, 155.56, 164.81, 174.61, 185, 196, ...
207.65, 220, 233.08, 246.94, 261.63, 277.18, 293.66, 311.13, 329.63, ... 
349.23, 369.99, 392, 415.3, 444, 466.16, 493.88, 523.25, 554.37, ... 
587.33, 622.25, 659.25, 698.46, 739.99, 783.99, 830.61, 880, 932.33, ... 
987.77, 1046.5, 1108.7, 1174.7, 1244.5, 1318.5, 1396.9, 1480, 1568, ...<br>1661.2, 1760, 1864.7, 1979.5, 2093, 2217.5, 2349.3, 2489, 2637, ...
1661.2, 1760, 1864.7, 1979.5, 2093, 2217.5, 2349.3, 2489, 2637, ... 
2793, 2960, 3136, 3322.4, 3520, 3729.3, 3951.1, 4186 ... 
]; 
partition = ... 
\lceil13.75, 28.3175, 30.0015, 31.7855, 33.6755, 35.678, 37.7995, 40.047, ... 
42.4285, 44.9515, 47.6195, 50.4515, 53.4565, 56.635, 60.0025, 63.5705, ... 
67.351, 71.356, 75.599, 80.0945, 84.857, 89.903, 95.249, 100.915, ... 
106.915, 113.27, 120.005, 127.14, 134.7, 142.71, 151.195, 160.185, ... 
169.71, 179.805, 190.5, 201.825, 213.825, 226.54, 240.01, 254.285, ... 
269.405, 285.42, 302.395, 320.38, 339.43, 359.61, 380.995, 403.65, ... 
429.65, 455.08, 480.02, 508.565, 538.81, 570.85, 604.79, 640.75, ... 
678.855, 719.225, 761.99, 807.3, 855.305, 906.165, 960.05, 1017.14, ... 
1077.6, 1141.7, 1209.6, 1281.5, 1357.7, 1438.45, 1524, 1614.6, ... 
1710.6, 1812.35, 1922.1, 2036.25, 2155.25, 2283.4, 2419.15, 2563, ... 
2715, 2876.5, 3048, 3229.2, 3421.2, 3624.65, 3840.2, 4068.55 ... 
];
```
[index, freqs out] = quantiz(freqs out, partition, codebook);

## *APPENDIX C.1.4 – output\_wav.m*

```
function [ freqs_cc ] = output_wav( freqs, output_name, duration ) 
% ========================================================================= 
% | output_wav.m by Jason Chang 3/28/2007 
% |------------------------------------------------------------------------ 
% | Takes in an array of frequencies and writes those frequencies to a 
% | sound (*.wav) file. The sampling frequency used for the output will be 
% | 16kHz. 
% |------------------------------------------------------------------------ 
% | freqs - the array of analog frequencies 
% | output_name - the name of the output wav that we want to write to 
% | duration - the length of each frequency in seconds 
% | freqs_cc - the coded frequencies described in chain_code_freqs() 
% ========================================================================= 
freqs_cc = chain_code_freqs(freqs); 
for index=1:size(freqs_cc, 2) 
 sf = 16000; % sample frequency (Hz) 
n = s f * duration * freqs_c c(2, index); % number of samples
s = (1:n) / sf; \frac{1}{s} \frac{1}{s} \frac{1}{s} \frac{1}{s} \frac{1}{s} \frac{1}{s} \frac{1}{s} \frac{1}{s} \frac{1}{s} \frac{1}{s} \frac{1}{s} \frac{1}{s} \frac{1}{s} \frac{1}{s} \frac{1}{s} \frac{1}{s} \frac{1}{s} \frac{1}{s} \frac{1}{s} \frac{1}{s} \frac{1}{s}s = sin(2 \cdot * pi \cdot * freqs_{cc}(1,index) \cdot * s); % sinusoidal modulation
    if (index == 1)stotal = s;
     else 
         stotal = [stotal, s]; 
     end 
end 
stotal = 0.99/max(stotal)*stotal; 
wavwrite(stotal, 16000, output name);
```
## *APPENDIX C.1.5 – chain\_code\_freqs.m*

```
function [ output_freqs ] = chain_code_freqs( input_freqs ) 
% ========================================================================= 
% | chain_code_freqs.m by Jason Chang 3/28/2007 
% |------------------------------------------------------------------------ 
% | Codes the frequencies in a particular fashion. Illustrate by example: 
% | input_freqs = [f1 f1 f1 f2 f2 f3 f1 f3 f3]; 
% | output_freqs => [frequency, occurences, offset]' = 
% | [f1 f2 f3 f1 f3 ]
% | [3 2 1 1 2 ] 
% | [0 (f2-f1)%13 (f3-f2)%13 (f3-f1)%13 (f3-f1)%13 ] 
% |------------------------------------------------------------------------ 
% | input_freqs - the array of analog frequencies to code 
% | output_freqs - the coded array of frequencies 
% ========================================================================= 
freq_index = 1;
current freq = input freqs(1);
output_freqs(1, 1) = input_freqs(1);output_freqs(2, 1) = 1;output_freqs(3, 1) = 0;for index=2:length(input_freqs) 
    next_freq = input_freqs(index); 
    if (next_freq == current_freq) 
       output_freqs(2, freq_index) = output_freqs(2, freq_index) + 1; else 
       freq index = freq index + 1;
        output_freqs(1, freq_index) = next_freq; 
       output freqs(2, freq index) = 1;
       output_freqs(3, freq_index) = mod(next_freq - current_freq, 13); current_freq = next_freq; 
    end
```
## *APPENDIX C.1.6 – postscriptNew.m*

```
% ========================================================================= 
% | chain_code_freqs.m by Jason Chang 5/01/2007 
% |------------------------------------------------------------------------ 
% | The script to run after running main.m on all the song files. This 
% | will combine all the lag files into one and output the correct info 
% | to the database files 
% ========================================================================= 
folder = 'db2\Simulation Set 1\';
db_folder = 'db2\filered\';Fs = 16000;all_files = dir([ folder '*_unused']); 
for i=1:length(all_files) 
     % Get the name of the file 
    file = all_files(i) .name; disp(['Starting ' num2str(i) ': ' file]); 
     if (exist([db_folder file]) == 0) 
         % Drop the .wav extension 
        file = file(1 : length(file)-7);
        all_lags = dir([ folder file '*']);
         % make sure that everything is alphabetized correctly (leading 0) 
         for j=1:length(all_lags) 
            lag = all\_lags(j).name;if (length(file)+1 == length(lag))lag_new = [lag(1:length(lag)-1) '0' lag(length(lag))];
                 movefile([folder lag], [folder lag_new]); 
                lag = lag_new; end 
         end 
        d = [];
        all_lags = dir([ folder file '*']);
         for j=1:length(all_lags) 
            if ( length(all lags(j).name) ~= length([file ' combined']) &\&\ldots length(all_lags(j).name) ~= length([file '_unused']) ) 
                 lag = all_lags(j).name; d = [d, dlmread([folder lag])]; 
             end 
         end 
         dlmwrite([folder file '_combined'], d, ' '); 
         voice_indices = find(d); 
        d(voice indices) = Fs ./ d(voice indices);d2 = \text{medfill}(d, 15);
        d3 = \text{medfill}(d2, 15);
         indices = discretize_freqs_index2(d3); 
        indices cc = chain code freqs2(intndices); fid = fopen([db_folder file], 'w'); 
         fprintf(fid, '%1d\r', size(indices_cc,2)); 
         fprintf(fid, '%1d\r', indices_cc(:)); 
         fclose(fid); 
     end
```
# **APPENDIX C.2 – Real-time Pitch Extraction**  *APPENDIX C.2.1 – musicsearch.h*

#define N 4096 /\* Number of FFT points \*/ #define logN 10

#### *APPENDIX C.2.2 – musicsearch.c*

```
#include "core.h" 
#include "window.h" 
#include "musicsearch.h" /* Number of C FFT points defined here */ 
/* function defined in lab4fft.c */ 
void fft(void); 
/* FFT data buffers */ 
int real[N]; /* Real part of data */int imag[N]; /* Imaginary part of data */ 
/* Our input/output buffers */ 
int inputs[N]; 
int outputs[N]; 
volatile int input_full = 0;/* volatile means interrupt changes it */
int count = 0;
/* Standard frequency bounds for all 88 keys of the piano */ 
int codebook[] = {13.75, 28.3175, 30.0015, 31.7855, 33.6755, 35.678, 37.7995, 
40.047, 42.4285, 44.9515, 47.6195, 50.4515, 
    53.4565, 56.635, 60.0025, 63.5705, 67.351, 71.356, 75.599, 80.0945, 84.857, 
89.903, 95.249, 100.9145, 
    106.915, 113.27, 120.005, 127.14, 134.7, 142.71, 151.195, 160.185, 169.71, 
179.805, 190.5, 201.825, 
     213.825, 226.54, 240.01, 254.285, 269.405, 285.42, 302.395, 320.38, 339.43, 
359.61, 380.995, 403.65, 
     429.65, 455.08, 480.02, 508.565, 538.81, 570.85, 604.79, 640.75, 678.855, 
719.225, 761.99, 807.3, 
     855.305, 906.165, 960.05, 1017.135, 1077.6, 1141.7, 1209.6, 1281.5, 1357.7, 
1438.45, 1524, 1614.6, 
    1710.6, 1812.35, 1922.1, 2036.25, 2155.25, 2283.4, 2419.15, 2563, 2715, 2876.5, 
3048, 3229.2, 
                   3421.2, 3624.65, 3840.2, 4068.55}; 
/* Translates frequency to note number or name */ 
char notebook[]
"0102030405060708091011121314151617181920212223242526272829303132333435363738394041
42434445464748495051525354555657585960616263646566676869707172737475767778798081828
38485868788"; 
int notes = 89; \frac{1}{2} /* length of the codebook array */
/* Flag to indicate when to send serial data */int sendOK = 0;
interrupt void irq(void) 
{ 
  int *Xmitptr,*Rcvptr; /* pointers to Xmit & Rcv Bufs */ 
  int i,j; 
 static int in_irq = 0; \frac{1}{2} /* Flag to prevent reentrance */
   /* Make sure we're not in the interrupt (should never happen) */ 
  if( in_irq ) 
   return;
```

```
 /* Mark we're processing, and enable interrupts */ 
  in irq = 1;
   enable_irq(); 
   /* The following waitaudio call is guaranteed not to 
      actually wait; it will simply return the pointers. */ 
   WaitAudio(&Rcvptr,&Xmitptr); 
  /* input full should never be true... */
   if( !input_full ) 
   { 
     for (i=0; i<BlockLen; i++) 
\{/* Save input, and echo to channel 1 *
        * Echo only for debug purposes */ 
                                     //inputs[count] = Xmitptr[6*i] = Rcvptr[4*i];
        inputs[count] = Rcvptr[4*ii]; /* Send FFT output to channel 2 * 
        * Used only for debug purposes */ 
                                       //Xmitptr[6 * i + 1] = outputs[count];
                                                                  count++; 
     } 
   } 
   /* Have we collected enough data yet? */ 
  if( count >= N )
    input\_full = 1;/* We're not in the interrupt anymore... */ disable_irq(); 
  in\_irq = 0;} 
main() 
{ 
  int i, max, freq, max_index, max_note, k; 
 int new max;
 int j = 0;int l = 5; int threshold = 10; 
 int t = 0.01;
 int D = 8; int history[5]; 
 int last note = 0;for (i=0; i<1; i++) history[i] = 0; /* Initialize IRQ stuff */ 
  count = 0;input\_full = 0; SetAudioInterrupt(irq); /* Set up interrupts */ 
   while (1) 
\{while( !input full ); / /* Wait for a data buffer to collect */ /* From here until we clear input_full can only take * 
      * BlockLen sample times, so don't do too much here. */ 
    /* First, transfer inputs and outputs *
```

```
and decimate by factor D */
                     for (i=0, j; i < N; i \text{ +} D, j++){ 
                                                    real[j] = inputs[i];imag[i] = 0;} 
     /* Zero-pad the rest of the FFT buffer */ 
                           for (j; j < N; j++){ 
                                                           real[j] = 0;imag[j] = 0;} 
     /* Done with that... ready for new data collection */ 
    count = 0; \frac{1}{2} /* Need to reset the count */
    input_full = 0; /* Mark we're ready to collect more data */ /**********************************************************/ 
    \frac{1}{x} Now that we've gotten the data moved, we can do the \frac{x}{x}\frac{1}{x} more lengthy processing. \frac{x}{x}/* Multiply the input signal by the Hamming window. *///for (i=0; i<N; i++)//real[i] = _smpy(<i>real[i], window[i])</i>;/* Bit-reverse and compute FFT in C * fft(); 
    /* Now, take absolute value squared of FFT */max = 0;for (i=0; i< N; i++){ 
                                    outputs[i] = 25*\_sadd(\text{\_smpy}(\text{real}[i], \text{real}[i]),\text{ampy}(imag[i], imag[i]);
                                    /* Determine the position/absolute frequency of 
the peak of the spectrum */ 
                                           if (max < outputs[i] && i<N/2) 
                                                                       { 
                                                                               max = 
outputs[i]; 
                            max\_index = i;} 
                                   } 
    /* Check if the max is a harmonic of some
      * fundamental frequency. Divide by an integer * 
      * and check around there for a peak above the * 
      * noise threshold 'threshold'. */ 
                             new_max = 0;for (i=-4; i<=4; i++) if (outputs[max_index/4+i] > max*t) 
                                                                       { 
                   new max = outputs[max_index/4+i];
                        max\_index = max\_index/4;} 
    new_max = 0;for (i=-4; i<=4; i++)
```

```
if (outputs[max_index/3+i] > max*t)
                                                                      { 
                   new_max = outputs(max_index/3+i];max\_index = max\_index/3;} 
                             new_max = 0;for (i=-4; i<=4; i++)if (outputs(max_index/2+i] > max*t){ 
                   new_max = outputs(max_index/2+i];max index = max index/2;
                                                                      } 
     /* Translate FFT index into absolute frequency */ 
                    freq = max index * 44100/N/D;
     /* Update history of past frequencies */ 
                         for (i=0; i<1-1; i++)history[i] = history[i+1];
                         history[1-1] = freq;
    /* Find the median of the past five greatest frequency *
     * values. Worst case n^2 where n is length of history. * 
      * Since history is small, negligible performance hit. */ 
                          for (i=0; i<1; i++){ 
                                                                k = 0;for (j=0; j<1; j++){ 
                                                                              if 
(history[i] > history[j]) 
                                 k++;} 
                                                           if (k = 1/2){ 
                                                                              freq 
= history[i]; 
                        //history[1-1] = freq;} 
                                  } 
  /* Then translate that frequency to its corresponding key number */for (i=0; i<sub>notes</sub>; i++) if (codebook[i] - freq > 0) break; 
                            max\_note = -i; /* Check for input from computer. Needs to be initialized * 
     * before DSP board begins outputting. This can be done * 
     * anywhere. */freq = 5erialRX();
                             if (freq > 0)
                                                        sendOK = freq;
```
47

/\* Apply some simple conditions

```
//Check if the note heard is same as previous. 
We don't want to duplicate a held note *
                                 //Check if the note is within what is commonly 
accepted as humanly possible * 
                                 \frac{1}{e}.
approximately 1 octave below to 2 octaves above middle C * 
                                 //Check if the power spectrum of the signal is 
above some noise floor
                                 //Finally, check if we are ready to receive data 
*/ 
   if (max_note >=25 && max_note <=63 && max > threshold && sendOK == 49)
                                  { 
                                  if ((max_note < last_note+12) || last_note ==
0) 
                                                                    { 
                    SerialTX(notebook[max_note*2]); 
                   SerialTX(notebook[max_note*2+1]); 
                          //SerialTX(';'); 
                         last_note = max_note; 
                                                                    } 
                                  } 
                         else if (sendOK == 49) 
                                  { 
                                                        SerialTX('0'); 
                                                        SerialTX('0'); 
                                  } 
    /* Reset send condition */ 
                            sendOK = 48;/* Last, set the DC coefficient to -1 for a trigger pulse */
                 /* Used only for debugging purposes */ 
                        //outputs[0] = -32768;/* done, wait for next time around! * } 
}
```
## *APPENDIX C.2.3 – lab4fft.c*

```
/*****************************************************************/ 
\frac{1}{2} /* lab4fft.c \frac{1}{2} /* lab4fft.c \frac{1}{2}\frac{1}{2} bouglas L. Jones \frac{1}{2}/* University of Illinois at Urbana-Champaign */ 
/* January 19, 1992 */ 
/* Changed for use w/ short integers and lookup table for ECE420 */ 
\frac{1}{2} Matt Kleffner \frac{1}{2} Matt Kleffner
\frac{1}{x} February 10, 2004 \frac{1}{x}\frac{1}{\sqrt{2}} *
/* fft: in-place radix-2 DIT DFT of a complex input \begin{array}{ccc} */ \\ */ \end{array}\frac{1}{\sqrt{2}} *
/* Permission to copy and use this program is granted */<br>/* as long as this header is included. */
/* as long as this header is included. \begin{array}{ccc}\n\star & \star & \star \\
\star & \star & \end{array}\frac{1}{\sqrt{2}} *
\frac{1}{2} warming: \frac{1}{2} warming:
/* This file is intended for educational use only, since most *//* manufacturers provide hand-tuned libraries which typically */ 
/* include the fastest fft routine for their DSP/processor */ 
/* architectures. High-quality, open-source fft routines */ 
/* written in C (and included in MATLAB) can be found at */
/* http://www.fftw.org */
\frac{1}{\sqrt{2}} * \frac{1}{\sqrt{2}} * \frac{1}{\sqrt{2}} * \frac{1}{\sqrt{2}} * \frac{1}{\sqrt{2}} * \frac{1}{\sqrt{2}} * \frac{1}{\sqrt{2}} * \frac{1}{\sqrt{2}} * \frac{1}{\sqrt{2}} * \frac{1}{\sqrt{2}} * \frac{1}{\sqrt{2}} * \frac{1}{\sqrt{2}} * \frac{1}{\sqrt{2}} * \frac{1}{\sqrt{2}} * \frac{1}{\sqrt{2}}/* #defines expected in lab4.h \frac{\ast}{\ast} #defines expected in lab4.h \frac{\ast}{\ast}N: length of FFT: must be a power of two \star//* logN: N = 2**logN */<br>/* * */
\frac{1}{\sqrt{2}} * \frac{1}{\sqrt{2}} * \frac{1}{\sqrt{2}} * \frac{1}{\sqrt{2}} * \frac{1}{\sqrt{2}} * \frac{1}{\sqrt{2}} * \frac{1}{\sqrt{2}} * \frac{1}{\sqrt{2}} * \frac{1}{\sqrt{2}} * \frac{1}{\sqrt{2}} * \frac{1}{\sqrt{2}} * \frac{1}{\sqrt{2}} * \frac{1}{\sqrt{2}} * \frac{1}{\sqrt{2}} * \frac{1}{\sqrt{2}}/* 16-bit-limited input/output (must be defined elsewhere) */<br>/* real: integer array of length N with real part of data */real: integer array of length N with real part of data *//* imag: integer array of length N with imag part of data \binom{*}{'}\frac{1}{\sqrt{2}} *
\frac{1}{x} sinetables.h must \frac{x}{x}/* 1) #define Nt to an equal or greater power of two than N *//* 2) contain the following integer arrays with */ 
/* element magnitudes bounded by M = 2**15-1: */ 
/* costable: M*cos(-2*pi*n/Nt), n=0,1,...,Nt/2-1 */
/* sintable: M*sin(-2*pi*n/Nt), n=0,1,...,Nt/2-1 */
\frac{1}{\sqrt{2}} * \frac{1}{\sqrt{2}} * \frac{1}{\sqrt{2}} * \frac{1}{\sqrt{2}} * \frac{1}{\sqrt{2}} * \frac{1}{\sqrt{2}} * \frac{1}{\sqrt{2}} * \frac{1}{\sqrt{2}} * \frac{1}{\sqrt{2}} * \frac{1}{\sqrt{2}} * \frac{1}{\sqrt{2}} * \frac{1}{\sqrt{2}} * \frac{1}{\sqrt{2}} * \frac{1}{\sqrt{2}} * \frac{1}{\sqrt{2}}/*****************************************************************/ 
#include "musicsearch.h" 
#include "sinetables.h" 
extern int real[N]; 
extern int imag[N]; 
void fft(void) 
{ 
   int i, j, k, n1, n2, n3; int c,s,a,t,Wr,Wi; 
   \dot{\tau} = 0; \frac{1}{2} /* bit-reverse */
   n2 = N \gg 1;for (i=1; i < N - 1; i++) { 
      nl = n2;while ( j \geq n1 )
       { 
         j = j - n1;nl = n1 \gg 1;
```

```
 } 
      j = j + n1; if (i < j) 
       { 
         t = real[i];real[i] = real[j];real[j] = t;t = imag[i];imag[i] = imag[j];imag[j] = t; } 
    } 
   /* FFT */n2 = 1; n3 = Nt;for (i=0; i < logN; i++) { 
     nl = n2; /* nl = 2**i */
     n2 = n2 + n2; /\star n2 = 2 \star \star (i+1) \star /n3 = n3 \gg 1; /* cos/sin arg of -6.283185307179586/n2 */
      a = 0;for (j=0; j < n1; j++) { 
         c = \text{costable}[a];s = sintable[a];
         a = a + n3;for (k=i; k < N; k=k+n2) { 
             /* Code for standard 32-bit hardware, */ 
             /* with real,imag limited to 16 bits */ 
             /* 
            Wr = (c*real[k+n1] - s*imag[k+n1]) >> 15;Wi = (s*real[k+n1] + c*imag[k+n1]) >> 15;real[k+n1] = (real[k] - Wr) \gg 1;imag[k+n1] = (imag[k] - Wi) >> 1;real[k] = (\text{real}[k] + Wr) >> 1;imag[k] = (imag[k] + Wi) >> 1; */ 
             /* End standard 32-bit code */ 
             /* Code for TI TMS320C54X series */ 
            Wr = ((long int)(c*real[k+n1]) - (long int)(s*imag[k+n1])) \rightarrow 15;Wi = ((long int)(s*real[k+nl]) + (long int)(c*imag[k+nl])) \gg 15;real[k+n1] = ((long int)real[k] - (long int)Wr) >> 1;imag[k+n1] = ((long int)imag[k] - (long int)Wi) >> 1;real[k] = ((long int)real[k] + (long int)Wr) >> 1;imag[k] = ((long int)imag[k] + (long int)Wi) >> 1; /* End code for TMS320C54X series */ 
             /* Intrinsic code for TMS320C54X series */ 
             /* 
            Wr = \text{ssub}(\text{ssmpy}(c, \text{real[k+n1]}), \text{ssmpy}(s, \text{imag[k+n1]}));Wi = _sadd(_smpy(s, real[k+n1]), _smpy(c, imag[k+n1]));
            real[k+n1] = _sshl(_ssub(real[k], Wr),-1);
            imag[k+n1] = _sshl(_ssub(imag[k], Wi), -1);real[k] = _{sshl}(_{sadd(real[k], Wr), -1);
```

```
imag[k] = _sshl( _sadd(imag[k], Wi), -1); */ 
              /* End intrinsic code for TMS320C54X series */ 
          } 
      } 
    } 
   return; 
}
```
## *APPENDIX C.2.4 – core.h*

```
#ifndef __CORE_H 
#define __CORE_H 
extern int * _K_FRAME_SIZE; 
/* Block size #defines - change if necessary */ 
#define K_FRAME_SIZE ((int)(&_K_FRAME_SIZE)) 
#define BlockLen (K_FRAME_SIZE/2) 
/* CPU control #defines */ 
#define disable_irq() asm(" ssbx intm"); /* disable interrupts */ 
#define enable_irq() asm(" rsbx intm"); /* enable interrupts */ 
/* Audio functions */ 
void WaitAudio(int **Rcv, int **Xmit); 
void SetInterrupt(void (*intr)(void)); 
/* Serial functions */ 
int SerialRXBufCheck(void); \frac{1}{2} /*
Returns number of chars in RX buffer */ 
int SerialTXBufCheck(void); /* 
Returns number of chars in TX buffer */ 
int SerialRX(void); /* Returns incoming character or -1 
*/ 
void SerialTX(int character); \frac{1}{2} /* Sends a character */
int SerialRXm(int count, int *buffer); \frac{1}{2} /*
Read up to count chars into buffer */ 
int SerialTXm(int count, int *buffer); \frac{1}{x}Write count chars from buffer */ 
/* Extended Program RAM functions */ 
void ExtRead(long source, int *dest, int count); 
void ExtWrite(long dest, int *source, int count);
```
#endif

#define Nt 1024

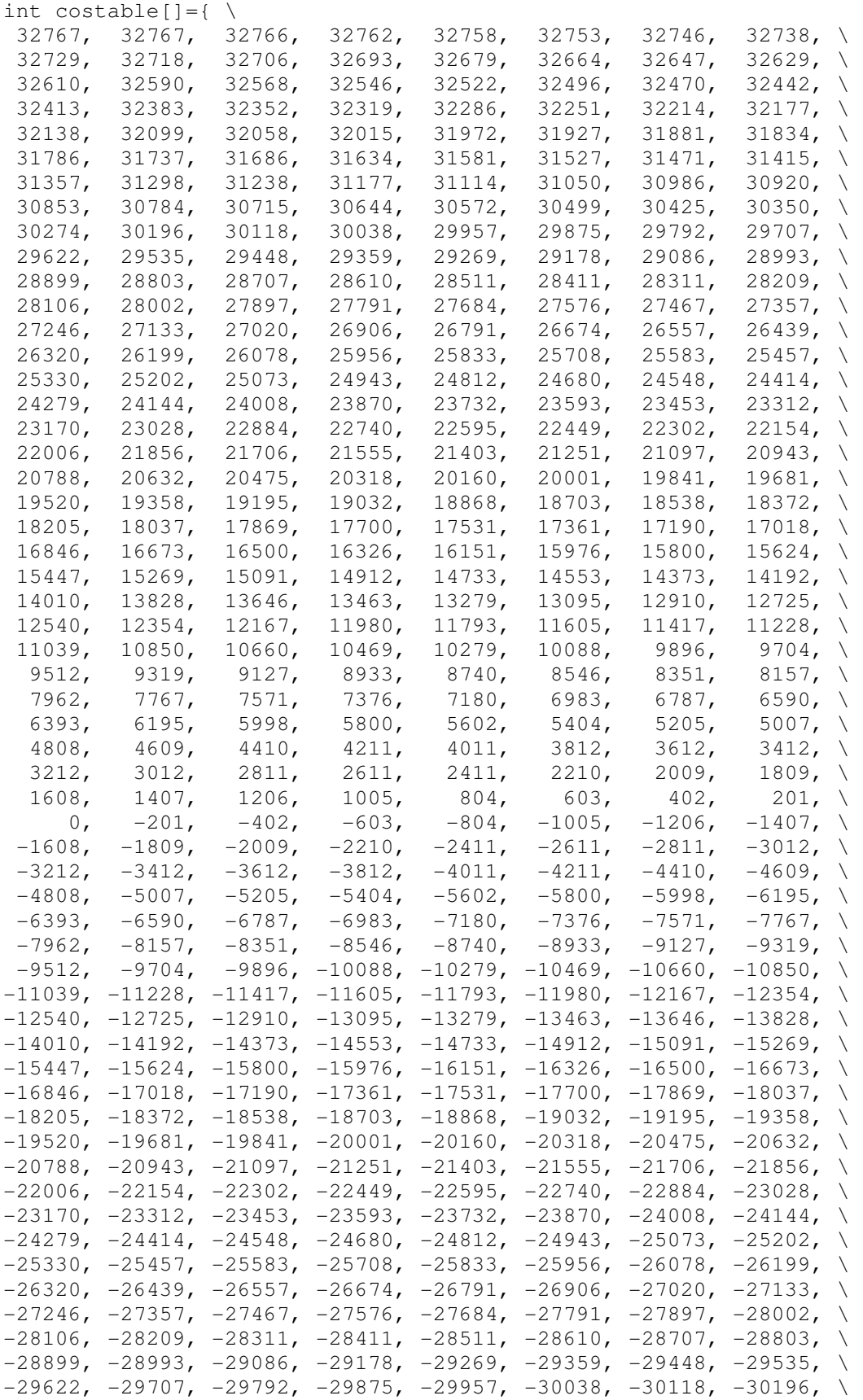

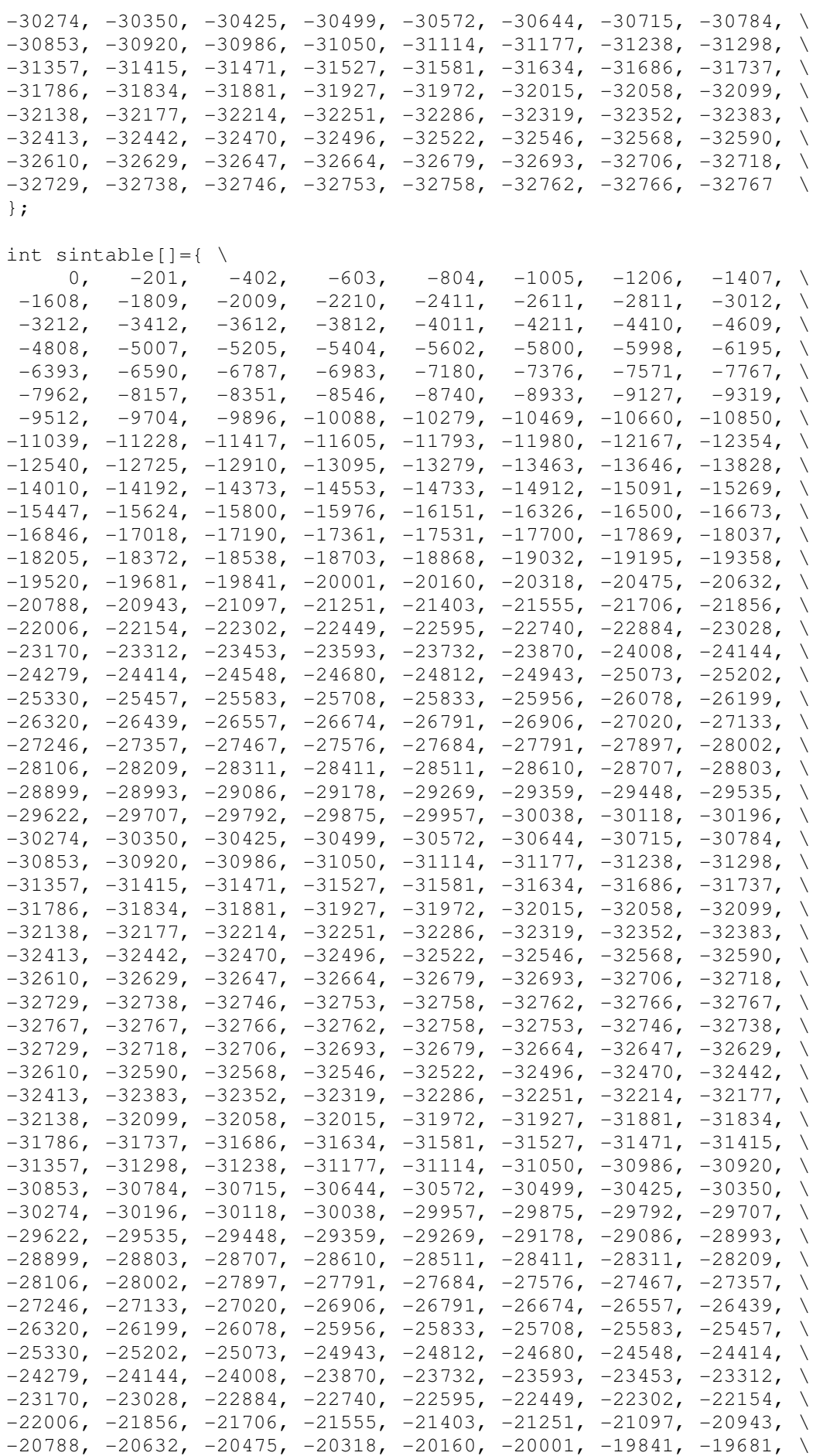

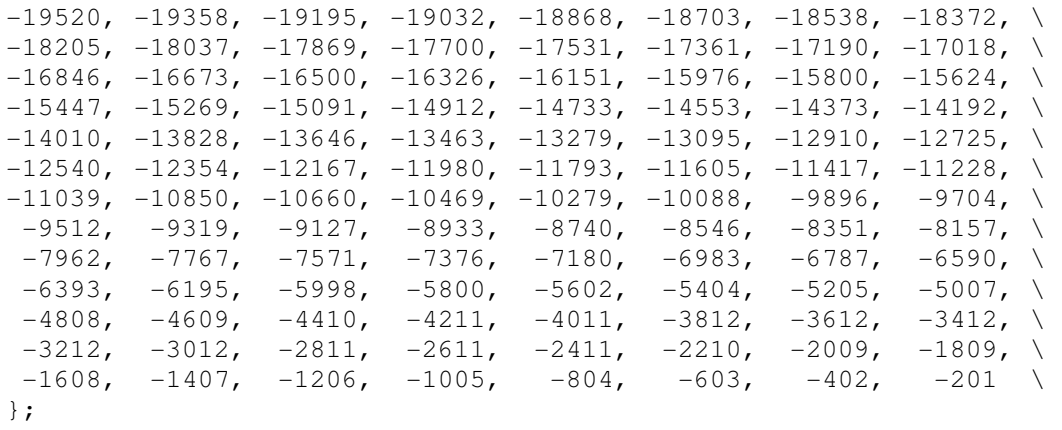

# **APPENDIX C.3 – Search**  *APPENDIX C.3.1 – main.def*

LIBRARY main DESCRIPTION 'A C++ dll that can be called from VB'

EXPORTS

find\_occurences\_c\_dll @1

## *APPENDIX C.3.1 – main.h*

#include <iostream> #include <windows.h> #include <oleauto.h> #include "math.h"

long \_\_declspec (dllexport) \_\_stdcall find\_occurences\_c\_dll( long \*input\_string\_arr, long input\_string\_arr\_len, long \*song\_notes\_arr, long \*song\_lengths\_arr, long song\_arr\_len, long search\_window, long allow\_skip, long skip\_weight);

## *APPENDIX C.3.1 – main.cpp*

```
#include "main.h" 
// ***************************************************************************** 
// ** find_occurences 
// ***************************************************************************** 
long __declspec (dllexport) __stdcall find_occurences_c_dll( 
  long *input_string_arr, long input_string_arr_len, 
  long *song_notes_arr, long *song_lengths_arr, long song_arr_len, 
  long search_window, long allow_skip, long skip_weight) 
{ 
   // indices for the loops 
 long start i;
 long input i;
  long search_i; 
  long skip_i; 
   // the total_time of all the notes within the current search window 
   long total_time; 
  long skip total time;
   // the time since you have found the last note 
   long note_time; 
   // the current_note and the note you are looking for 
   long current_note; 
   long looking_note; 
   long next_looking_note; 
   // the number of times the input ahs been found 
 double num found = 0;
   // the longest you can go before you give up on finding the next note (in10ms) 
  long max_note_time = 300;
   // boolean values indicating search progress 
  int note_found = 0; 
  int input_found; 
  // the number of notes skipped within the song 
  int num_skips = 0; 
   int cur_num_skips; 
   // loop over the entire song 
  for (start i=0; start i<song arr len; start i++)
\{input found = 0;
    search i = start i;
     total_time = song_lengths_arr[start_i]; 
     cur_num_skips = 0; 
     // preserve total_time for skip purposes in future 
     skip_total_time = total_time; 
     // loop over all the notes in the input 
     for (input_i=0; input_i<input_string_arr_len; input_i++) 
\{ // define the current note and note we are looking for 
      current_note = song_notes_arr[search_i];
```

```
 looking_note = current_note + input_string_arr[input_i]; 
      if (input_i+1 < input_string_arr_len) 
       next\_looking\_note = looking\_note + input\_string\_arr(input_i+1];note found = 0;note\_time = 0; // preserve the starting index in case skips need to be addressed 
     skip_i = search_i+1; // begin the search starting at search_i 
      for (search_i=search_i+1; search_i < song_arr_len; search_i++) 
       { 
        total_time += song_lengths_arr[search_i]; 
         // check to see if we have not found the note in the time frame 
        if (note_time > max_note_time) 
          // finished the note 
          break; 
        note_time += song_lengths_arr[search_i]; 
        // check to see if we found the note 
        if (song_notes_arr[search_i] == looking_note) 
\{ // we found the note 
         note\_found = 1; // check to see if we found all of them 
         if (input_i >= input_string<u>ar_len - 1)</u>
           input\_found = 1; // finished the note 
          break; 
 } 
      } 
      // finished one note see if we are done with starting at start_i 
      if (input_found) 
        // found the string... break out 
        break; 
      else if (!note_found) 
\{ // didn't find a note within the time frame... see if user allows skips 
        if (allow_skip == 1) 
\{ // check to see if we are just skipping the last note 
         if (input_i > = input_string_arr_len-2)\{ // we are skipping the last note and we found the string! 
            cur_num_skips++; 
           input\_found = 1; break; 
           } 
         note\_time = 0; // not on second to last note... 
          for (skip_i; skip_i < song_arr_len; skip_i++) 
\{ skip_total_time += song_lengths_arr[skip_i]; 
             // check to see if we have not found the note in the time frame
```

```
 if (note_time > max_note_time) 
               // finished the note 
               break; 
             note_time += song_lengths_arr[skip_i]; 
             // check to see if we found the note 
             if (song_notes_arr[skip_i] == next_looking_note) 
\{ // we found the note 
              note\_found = 1; cur_num_skips++; 
               input_i++; 
               // get the new index 
              search_i = skip_i; // check to see if we found all of them 
               if (input_i >= input_string_arr_len - 1) 
                input\_found = 1; // finished the note 
               break; 
 } 
           } 
         } 
         if (!note_found || input_found) 
           // did not find a note or found the string... break out 
          break; 
       } 
      // if reached here, we found a note, and there are more notes left 
     } 
     // we finished searching for an entire input 
     if (input_found && (total_time < (input_string_arr_len)*search_window)) 
     { 
       num_skips += cur_num_skips; 
       if (cur_num_skips > 0) 
        num_found = num_found + 1/(cur_num_skips*skip_weight); 
      else 
        num_found++; 
     } 
  return((long)num_found);
```
}

}

## *APPENDIX C.3.1 – search.frm*

```
VERSION 5.00 
Object = "{648A5603-2C6E-101B-82B6-000000000014}#1.1#0"; "MSCOMM32.OCX" 
Begin VB.Form Form1 
   BorderStyle = 1 'Fixed Single 
 Caption = "Music Search Engine" 
 ClientHeight = 9780 
 ClientLeft = 45 
 ClientTop = 435 
 ClientWidth = 10830 
 LinkTopic = "Form1" 
 MaxButton = 0 'False 
 MinButton = 0 'False 
 ScaleHeight = 9780 
 ScaleWidth = 10830 
   StartUpPosition = 2 'CenterScreen 
   Begin VB.Timer Timer3 
    Left = 8760<br>
Top = 9240
               = 9240 End 
   Begin VB.Timer Timer2 
    Interval = 100<br>Left = 9480
    Left<br>Top
               = 9240 End 
   Begin VB.Timer timer1 
    Enabled = 0 'False<br>Interval = 10Interval = 10<br>
Left = 102001....<br>Left<br>Top
               = 9240 End 
   Begin VB.CommandButton sw_plus 
    Caption = "+"
     BeginProperty Font 
Name = "MS Sans Serif"
Size = 9.75\text{Character} = 0
Weight = 700
 Underline = 0 'False 
Italic = 0 'False
       Strikethrough = 0 'False 
    Strike....<br>EndProperty = 225<br>792Height = 225
Left = 7920
 TabIndex = 65 
    \text{Top} = 1920
    Width = 255 End 
   Begin VB.CommandButton sw_minus 
    Caption = "-"
     BeginProperty Font 
     Name = "MS Sans Serif"
Size = 9.75\text{Character} = 0
Weight = 700
 Underline = 0 'False 
Italic = 0 'False
       Strikethrough = 0 'False 
     EndProperty 
    Height = 225
```

```
Left = 7920
TabIndex = 64
\text{Top} = 2160
Width = 255 End 
  Begin VB.CommandButton wf_minus 
   Caption = "-"
    BeginProperty Font 
Name = "MS Sans Serif"
Size = 9.75\text{Character} = 0
Weight = 700
 Underline = 0 'False 
Italic = 0 'False
     Strikethrough = 0 'False 
 EndProperty 
Height = 225
Left = 7920
TabIndex = 63
\text{Top} = 2760
Width = 255 End 
  Begin VB.CommandButton wf_plus 
   Caption = \sqrt[n]{+} BeginProperty Font 
Name = "MS Sans Serif"
Size = 9.75Charset = 0
Weight = 700
 Underline = 0 'False 
Italic = 0 'False
     Strikethrough = 0 'False 
 EndProperty 
Height = 225
Left = 7920
TabIndex = 62
\text{Top} = 2520
Width = 255 End 
  Begin VB.CheckBox allow_skip 
 Caption = "Skip notes" 
Height = 255
Left = 6600
 TabIndex = 59 
\text{Top} = 1680
 Width = 1215 
  End 
  Begin VB.Frame searching 
 BackColor = &H000000FF& 
 BorderStyle = 0 'None 
    BeginProperty Font 
Name = "MS Sans Serif"
Size = 18\text{Character} = 0
Weight = 700
 Underline = 0 'False 
Italic = 0 'False
 Strikethrough = 0 'False 
    EndProperty 
Height = 2655
Left = 3000
 TabIndex = 56
```

```
\text{Top} = 3600
 Visible = 0 'False 
 Width = 5175 
    Begin VB.Label Label2 
Alignment = 2 'Center
 BackColor = &H000000FF& 
 Caption = "Searching... Please Wait" 
      BeginProperty Font 
Name = "MS Sans Serif"
Size = 18\text{Character} = 0
Weight = 400 Underline = 0 'False 
Italic = 0 'False
        Strikethrough = 0 'False 
 EndProperty 
 ForeColor = &H00FFFFFF& 
Height = 495
Left = 0
TabIndex = 57
Top = 1080
Width = 5175 End 
  End 
  Begin MSCommLib.MSComm MSComm1 
   Left = 1080<br>Top = 8400\text{Top} = 8400
\text{ExtentX} = 1005
\text{ExtentY} = 1005
 _Version = 393216 
DTREnable = -1 'True
 BaudRate = 38400 
  End 
  Begin VB.ListBox instructions 
 Appearance = 0 'Flat 
 BackColor = &H80000004& 
 ForeColor = &H00000000& 
Height = 1200Left = 3240
 TabIndex = 55 
\text{Top} = 8280
 Width = 4335 
  End 
  Begin VB.CommandButton stop_btn 
    BeginProperty Font 
Name = "MS Sans Serif"
Size = 13.5\text{Character} = 0
Weight = 700
 Underline = 0 'False 
Italic = 0 'False
      Strikethrough = 0 'False 
 EndProperty 
Height = 1215
Left = 5040Picture = "search.frx":0000
 Style = 1 'Graphical 
 TabIndex = 54 
\text{Top} = 1800
    Width = 1215 
  End 
  Begin VB.TextBox db_dir
```
 BeginProperty Font Name  $=$  "MS Sans Serif"  $Size = 9.75$ Charset = 0  $Weight = 400$  Underline = 0 'False Italic  $= 0$  'False Strikethrough = 0 'False EndProperty  $Height$  = 360  $Left$  = 2160 TabIndex = 49  $Top$  = 120 Width = 8535 End Begin VB.CommandButton clear\_note Caption = "Clear Note" BeginProperty Font Name  $=$  "MS Sans Serif"  $Size = 9.75$  $\text{Character}$  = 0  $Weight$  = 400 Underline = 0 'False Italic  $= 0$  'False Strikethrough = 0 'False EndProperty  $Height$   $=$  495  $Left$  = 2400 TabIndex = 47 Top = 1800 Width = 1335 End Begin VB.FileListBox file\_list  $Height$  = 870  $Left$  = 7800 TabIndex = 46  $Top$  = 6720 Visible = 0 'False Width = 2655 End Begin VB.CommandButton key Appearance = 0 'Flat BackColor = &H00000000& BeginProperty Font Name  $=$  "MS Sans Serif"  $Size = 8.25$  $\text{Character}$  = 0 Weight = 700 Underline = 0 'False Italic  $= 0$  'False Strikethrough = 0 'False EndProperty  $Height$  = 1215  $Index = 10$  $Left$  = 2760 MaskColor = &H00FFFFFF& Style = 1 'Graphical TabIndex = 19  $\text{Top}$  = 3180 Width = 375 End Begin VB.CommandButton key

 Appearance = 0 'Flat BackColor = &H00000000& BeginProperty Font Name  $=$  "MS Sans Serif"  $Size = 8.25$  $\text{Character}$  = 0 Weight = 700 Underline = 0 'False Italic  $= 0$  'False Strikethrough = 0 'False EndProperty Height = 1215  $Index = 8$  $Left$  = 2280 MaskColor = &H00FFFFFF& Style = 1 'Graphical TabIndex = 17  $\text{Top}$  = 3180  $Width = 375$  End Begin VB.CommandButton key Appearance = 0 'Flat BackColor = &H00000000& BeginProperty Font Name  $=$  "MS Sans Serif"  $Size = 8.25$  $\text{Character}$  = 0 Weight = 700 Underline = 0 'False Italic  $= 0$  'False Strikethrough = 0 'False EndProperty  $Height$  = 1215  $Index = 6$  $Left$  = 1800 MaskColor = &H00FFFFFF& Style = 1 'Graphical TabIndex = 15  $\text{Top}$  = 3180 Width = 375 End Begin VB.CommandButton key Appearance = 0 'Flat BackColor = &H00000000& BeginProperty Font Name  $=$  "MS Sans Serif"  $Size = 8.25$  $\text{Character}$  = 0 Weight = 700 Underline = 0 'False Italic  $= 0$  'False Strikethrough = 0 'False EndProperty  $Height$  = 1215  $Index = 3$ Left  $= 840$  MaskColor = &H00FFFFFF& Style = 1 'Graphical TabIndex = 12  $\text{Top}$  = 3180 Width = 375

```
 End
```
 Begin VB.CommandButton key Appearance = 0 'Flat BackColor = &H00000000& BeginProperty Font Name  $=$  "MS Sans Serif"  $Size = 8.25$  $\text{Character}$  = 0 Weight = 700 Underline = 0 'False Italic  $= 0$  'False Strikethrough = 0 'False EndProperty  $Height$  = 1215  $Index = 1$  $Left$  = 360 MaskColor = &H00FFFFFF& Style = 1 'Graphical TabIndex = 10  $\text{Top}$  = 3180 Width = 375 End Begin VB.CommandButton start\_stop BackColor = &H0000FF00& Caption = "Start Recording" BeginProperty Font Name  $=$  "MS Sans Serif"  $Size = 12$ Charset = 0  $Weight \t 400$  Underline = 0 'False Italic  $= 0$  'False Strikethrough = 0 'False EndProperty  $Height$  = 1215  $Left$  = 120 MaskColor = &H00FFFFFF& Style = 1 'Graphical TabIndex = 7  $\text{Top}$  = 1800 Top =  $1800$ <br>Width =  $2175$  End Begin VB.CommandButton key Appearance = 0 'Flat BackColor = &H00000000& BeginProperty Font Name  $=$  "MS Sans Serif"  $Size = 8.25$  $\text{Character}$  = 0 Weight = 700 Underline = 0 'False Italic  $= 0$  'False Strikethrough = 0 'False EndProperty  $Height$  = 1215 Index  $= 34$  $Left$  = 9480 MaskColor = &H00FFFFFF& Style = 1 'Graphical TabIndex = 43  $\text{Top}$  = 3180 Width = 375

```
 End
```
 Begin VB.CommandButton key Appearance = 0 'Flat BackColor = &H00000000& BeginProperty Font Name  $=$  "MS Sans Serif"  $Size = 8.25$  $\text{Character}$  = 0 Weight = 700 Underline = 0 'False Italic  $= 0$  'False Strikethrough = 0 'False EndProperty  $Height$  = 1215  $Index = 32$  $Left$  = 9000 MaskColor = &H00FFFFFF& Style = 1 'Graphical TabIndex = 41  $\text{Top}$  = 3180 Width = 375 End Begin VB.CommandButton key Appearance = 0 'Flat BackColor = &H00000000& BeginProperty Font Name  $=$  "MS Sans Serif"  $Size = 8.25$ Charset = 0 Weight = 700 Underline = 0 'False Italic  $= 0$  'False Strikethrough = 0 'False EndProperty  $Height$  = 1215  $Index = 30$  $Left$  = 8520 MaskColor = &H00000000& Style = 1 'Graphical TabIndex = 39  $\text{Top}$  = 3180 Width = 375 End Begin VB.CommandButton key Appearance = 0 'Flat BackColor = &H00000000& BeginProperty Font Name  $=$  "MS Sans Serif"<br>Size  $=$  8.25  $Size = 8.25$  $\text{Character}$  = 0 Weight = 700 Underline = 0 'False Italic  $= 0$  'False Strikethrough = 0 'False EndProperty Height = 1215  $Index = 27$  $Left$  = 7560 MaskColor = &H00FFFFFF& Style = 1 'Graphical TabIndex = 36  $\text{Top}$  = 3180  $Width = 375$ 

 End Begin VB.CommandButton key Appearance = 0 'Flat BackColor = &H00000000& BeginProperty Font Name  $=$  "MS Sans Serif"  $Size = 8.25$ Charset = 0 Weight = 700 Underline = 0 'False Italic  $= 0$  'False Strikethrough = 0 'False EndProperty  $Height$  = 1215  $Index = 25$  $Left$  = 7080 MaskColor = &H00FFFFFF& Style = 1 'Graphical TabIndex = 34  $\text{Top}$  = 3180 Width = 375 End Begin VB.CommandButton key Appearance = 0 'Flat BackColor = &H00000000& BeginProperty Font Name  $=$  "MS Sans Serif" Size  $= 8.25$ Charset = 0 Weight = 700 Underline = 0 'False Italic  $= 0$  'False Strikethrough = 0 'False EndProperty Height = 1215  $Index = 22$  $Left$  =  $6120$  MaskColor = &H00FFFFFF& Style = 1 'Graphical TabIndex = 31  $\text{Top}$  = 3180 Width = 375 End Begin VB.CommandButton key Appearance = 0 'Flat BackColor = &H00000000& BeginProperty Font Name  $=$  "MS Sans Serif"  $Size = 8.25$  $\text{Character}$  = 0 Weight = 700 Underline = 0 'False Italic  $= 0$  'False Strikethrough = 0 'False EndProperty Height = 1215  $Index = 20$  $Left$  =  $5640$  MaskColor = &H00FFFFFF& Style = 1 'Graphical TabIndex = 29  $\text{Top}$  = 3180
$Width = 375$  End Begin VB.CommandButton key Appearance = 0 'Flat BackColor = &H00000000& BeginProperty Font Name  $=$  "MS Sans Serif" Size  $= 8.25$ Charset = 0 Weight = 700 Underline = 0 'False Italic  $= 0$  'False Strikethrough = 0 'False EndProperty Height = 1215  $Index = 18$  $Left$  =  $5160$  MaskColor = &H00FFFFFF& Style = 1 'Graphical TabIndex = 27  $\text{Top}$  = 3180 Width = 375 End Begin VB.CommandButton key Appearance = 0 'Flat BackColor = &H00000000& BeginProperty Font Name  $=$  "MS Sans Serif" Size  $= 8.25$  $\text{Character}$  = 0 Weight = 700 Underline = 0 'False Italic  $= 0$  'False Strikethrough = 0 'False EndProperty Height = 1215  $Index = 13$  $Left$  = 3720 MaskColor = &H00FFFFFF& Style = 1 'Graphical TabIndex = 22  $\text{Top}$  = 3180  $Width = 375$  End Begin VB.CommandButton search Caption = "SEARCH" BeginProperty Font Name  $=$  "MS Sans Serif"  $Size = 13.5$  $\text{Character}$  = 0 Weight = 700 Underline = 0 'False Italic  $= 0$  'False Strikethrough = 0 'False EndProperty Height = 1215  $Left$  = 8280 TabIndex = 9  $\text{Top}$  = 1800 Width = 2415 End Begin VB.CommandButton clear

 Caption = "Clear All" BeginProperty Font Name  $=$  "MS Sans Serif"  $Size = 9.75$  $\text{Character}$  = 0  $Weight$  = 400 Underline = 0 'False Italic  $= 0$  'False Strikethrough = 0 'False EndProperty  $Height$   $=$  495  $Left$  = 2400 TabIndex = 8  $\text{Top}$  = 2520 Width = 1335 End Begin VB.Frame Frame3 Caption = "Output"  $Height$   $=$  2895  $Left$  = 120 TabIndex = 5  $\text{Top}$  = 5280 Width = 10575 Begin VB.ListBox output\_name  $Height = 2205$  $Left$  = 120 TabIndex = 51  $\text{Top}$  = 240 Width = 10335 End Begin VB.Label Label7 Alignment = 2 'Center Caption = "Click on a song to play it. Click the Stop button to stop playing it." BeginProperty Font Name  $=$  "MS Sans Serif"<br>Size  $=$  9.75  $Size = 9.75$  $Character = 0$  $Weight = 400$  Underline = 0 'False Italic = 0 'False Strikethrough = 0 'False EndProperty  $Height$   $=$  255  $Left$  = 120 TabIndex = 53  $\text{Top}$  = 2520 Width = 10335 End End Begin VB.Frame Frame2 Caption = "Search Input"  $Height$   $=$  1095  $Left$  = 2040 TabIndex = 4  $\text{Top}$  = 600 Width = 8655 Begin VB.Label search\_input Alignment = 2 'Center BeginProperty Font Name = "MS Sans Serif"  $Size = 9.75$ 

 $Character = 0$  $Weight$  =  $400$  Underline = 0 'False Italic = 0 'False Strikethrough = 0 'False EndProperty Height = 495  $Left$  = 120 TabIndex = 6  $\text{Top}$  = 240  $Width = 8415$  End End Begin VB.Frame input\_frame Caption = "Input Method" Height = 1095  $Left$  = 120 TabIndex = 1  $\text{Top}$  = 600 Width = 1815 Begin VB.ComboBox cboComm Height = 315  $Left$  = 1200 TabIndex = 58  $Top$  = 330  $Width = 495$  End Begin VB.OptionButton input1 Caption = "Virtual Keyboard" Height = 255 Index = 1  $Left$  = 120 TabIndex = 3  $\text{Top}$  = 750  $Value = -1$  'True  $Width = 1455$  End Begin VB.OptionButton input1 Caption = "USB Data" Height = 255 Index = 0  $Left$  = 120 TabIndex = 2  $\text{Top}$  = 360  $Width = 1455$  End End Begin VB.CommandButton key Appearance = 0 'Flat BackColor = &H00000000& BeginProperty Font Name  $=$  "MS Sans Serif"  $Size = 8.25$  $\text{Character}$  = 0 Weight = 700 Underline = 0 'False Italic  $= 0$  'False Strikethrough = 0 'False EndProperty Height = 1215  $Index = 15$  $Left$  = 4200

 MaskColor = &H00FFFFFF& Style = 1 'Graphical TabIndex = 24  $\text{Top}$  = 3180  $Width = 375$  End Begin VB.CommandButton key Appearance = 0 'Flat BackColor = &H00FFFFFF& BeginProperty Font Name  $=$  "MS Sans Serif"  $Size = 8.25$ Charset = 0 Weight = 700 Underline = 0 'False Italic  $= 0$  'False Strikethrough = 0 'False EndProperty  $Height$   $=$  1935 Index = 0  $Left$  = 120 MaskColor = &H00FFFFFF& Style = 1 'Graphical TabIndex = 0  $\text{Top}$  = 3180  $Width = 495$  End Begin VB.CommandButton key Appearance = 0 'Flat BackColor = &H00FFFFFF& BeginProperty Font Name  $=$  "MS Sans Serif" Size  $= 8.25$  $\text{Character}$  = 0 Weight = 700 Underline = 0 'False Italic  $= 0$  'False Strikethrough = 0 'False EndProperty Height = 1935  $Index = 2$  $Left$  = 600 MaskColor = &H00FFFFFF& Style = 1 'Graphical TabIndex = 11  $\text{Top}$  = 3180  $Width = 495$  End Begin VB.CommandButton key Appearance = 0 'Flat BackColor = &H00FFFFFF& BeginProperty Font Name  $=$  "MS Sans Serif"  $Size = 8.25$  $\text{Character}$  = 0 Weight = 700 Underline = 0 'False Italic  $= 0$  'False Strikethrough = 0 'False EndProperty Height = 1935 Index  $= 4$ 

```
Left = 1080
 MaskColor = &H00FFFFFF& 
 Style = 1 'Graphical 
TabIndex = 13
\text{Top} = 3180
Width = 495 End 
  Begin VB.CommandButton key 
 Appearance = 0 'Flat 
 BackColor = &H00FFFFFF& 
    BeginProperty Font 
Name = "MS Sans Serif"
Size = 8.25Charset = 0
Weight = 700
 Underline = 0 'False 
Italic = 0 'False
     Strikethrough = 0 'False 
 EndProperty 
 Height = 1935 
 Index = 5 
Left = 1560
 MaskColor = &H00FFFFFF& 
 Style = 1 'Graphical 
TabIndex = 14
\text{Top} = 3180
Width = 495 End 
  Begin VB.CommandButton key 
 Appearance = 0 'Flat 
 BackColor = &H00FFFFFF& 
    BeginProperty Font 
Name = "MS Sans Serif"
Size = 8.25\text{Character} = 0
Weight = 700
 Underline = 0 'False 
Italic = 0 'False
      Strikethrough = 0 'False 
 EndProperty 
 Height = 1935 
 Index = 7 
Left = 2040
 MaskColor = &H00FFFFFF& 
 Style = 1 'Graphical 
TabIndex = 16
\text{Top} = 3180
Width = 495 End 
  Begin VB.CommandButton key 
 Appearance = 0 'Flat 
 BackColor = &H00FFFFFF& 
    BeginProperty Font 
Name = "MS Sans Serif"
Size = 8.25\text{Character} = 0
Weight = 700
 Underline = 0 'False 
Italic = 0 'False
      Strikethrough = 0 'False 
    EndProperty 
   Height = 1935
```

```
Index = 9Left = 2520
 MaskColor = &H00FFFFFF& 
 Style = 1 'Graphical 
TabIndex = 18
\text{Top} = 3180
Width = 495 End 
  Begin VB.CommandButton key 
 Appearance = 0 'Flat 
 BackColor = &H00FFFFFF& 
    BeginProperty Font 
Name = "MS Sans Serif"
Size = 8.25\text{Character} = 0
Weight = 700
 Underline = 0 'False 
Italic = 0 'False
 Strikethrough = 0 'False 
 EndProperty 
 Height = 1935 
Index = 11Left = 3000
 MaskColor = &H00FFFFFF& 
 Style = 1 'Graphical 
 TabIndex = 20 
\text{Top} = 3180
Width = 495 End 
  Begin VB.CommandButton key 
   Appearance = 0 'Flat
    BackColor = &H00C0FFFF& 
    BeginProperty Font 
Name = "MS Sans Serif"
Size = 8.25\text{Character} = 0
Weight = 700
 Underline = 0 'False 
Italic = 0 'False
     Strikethrough = 0 'False 
 EndProperty 
 Height = 1935 
Index = 12Left = 3480
 MaskColor = &H00FFFFFF& 
 Style = 1 'Graphical 
 TabIndex = 21 
\text{Top} = 3180
Width = 495 End 
  Begin VB.CommandButton key 
 Appearance = 0 'Flat 
 BackColor = &H00FFFFFF& 
    BeginProperty Font 
Name = "MS Sans Serif"
Size = 8.25Charset = 0
Weight = 700
 Underline = 0 'False 
Italic = 0 'False
     Strikethrough = 0 'False 
    EndProperty
```
 $Height$   $=$  1935 Index  $= 14$  $Left$  = 3960 MaskColor = &H00FFFFFF& Style = 1 'Graphical TabIndex = 23  $\text{Top}$  = 3180  $Width = 495$  End Begin VB.CommandButton key  $\text{Appearance} = 0 \text{ 'Flat} \\ \text{BackColor} = \text{&H00FFFFF}$  $=$  &H00FFFFFF& BeginProperty Font Name  $=$  "MS Sans Serif"  $Size = 8.25$  $\text{Character}$  = 0 Weight = 700 Underline = 0 'False Italic  $= 0$  'False Strikethrough = 0 'False EndProperty Height = 1935  $Index = 16$  $Left$  = 4440 MaskColor = &H00FFFFFF& Style = 1 'Graphical TabIndex = 25  $\text{Top}$  = 3180  $Width = 495$  End Begin VB.CommandButton key Appearance = 0 'Flat BackColor = &H00FFFFFF& BeginProperty Font Name  $=$  "MS Sans Serif"  $Size = 8.25$  $\text{Character}$  = 0 Weight = 700 Underline = 0 'False Italic  $= 0$  'False Strikethrough = 0 'False EndProperty  $Height$   $=$  1935  $Index = 17$  $Left$  = 4920 MaskColor = &H00FFFFFF& Style = 1 'Graphical TabIndex = 26  $\text{Top}$  = 3180  $Width = 495$  End Begin VB.CommandButton key Appearance = 0 'Flat BackColor = &H00FFFFFF& BeginProperty Font Name  $=$  "MS Sans Serif" Size  $= 8.25$  $\text{Character}$  = 0 Weight = 700 Underline = 0 'False Italic  $= 0$  'False Strikethrough = 0 'False

 EndProperty Height = 1935  $Index = 19$  $Left$  =  $5400$  MaskColor = &H00FFFFFF& Style = 1 'Graphical TabIndex = 28  $\text{Top}$  = 3180  $Width = 495$  $\begin{array}{ccc}\n& 1 \alpha \rightarrow - \\
& \text{Top} & = & \zeta \\
& \text{Width} & = & 495 \\
\end{array}$  Begin VB.CommandButton key Appearance  $= 0$  'Flat BackColor = &H00FFFFFF& BeginProperty Font Name  $=$  "MS Sans Serif"  $Size = 8.25$  $\text{Character}$  = 0 Weight = 700 Underline = 0 'False Italic  $= 0$  'False Strikethrough = 0 'False EndProperty  $Height$   $=$  1935  $Index = 21$  $Left$  = 5880 MaskColor = &H00FFFFFF& Style = 1 'Graphical TabIndex = 30  $\text{Top}$  = 3180  $Width = 495$  End Begin VB.CommandButton key  $Appearance = 0$  'Flat BackColor = &H00FFFFFF& BeginProperty Font Name  $=$  "MS Sans Serif"  $Size = 8.25$ Charset = 0 Weight = 700 Underline = 0 'False Italic  $= 0$  'False Strikethrough = 0 'False EndProperty  $Height$   $=$  1935  $Index = 23$  $Left$  = 6360 MaskColor = &H00FFFFFF& Style = 1 'Graphical TabIndex = 32  $\text{Top}$  = 3180  $Width = 495$  End Begin VB.CommandButton key Appearance = 0 'Flat BackColor = &H00FFFFFF& BeginProperty Font Name  $=$  "MS Sans Serif"  $Size = 8.25$  $\text{Character}$  = 0 Weight = 700 Underline = 0 'False Italic  $= 0$  'False

 Strikethrough = 0 'False EndProperty Height = 1935  $Index = 24$  $Left$  = 6840 MaskColor = &H00FFFFFF& Style = 1 'Graphical TabIndex = 33  $\text{Top}$  = 3180  $Width = 495$  End Begin VB.CommandButton key Appearance = 0 'Flat BackColor = &H00FFFFFF& BeginProperty Font Name  $=$  "MS Sans Serif"  $Size = 8.25$ Charset = 0 Weight = 700 Underline = 0 'False Italic  $= 0$  'False Strikethrough = 0 'False EndProperty  $Height$   $=$  1935  $Index = 26$  $Left$  = 7320 MaskColor = &H00FFFFFF& Style = 1 'Graphical TabIndex = 35  $\text{Top}$  = 3180  $Width = 495$  End Begin VB.CommandButton key Appearance = 0 'Flat BackColor = &H00FFFFFF& BeginProperty Font Name  $=$  "MS Sans Serif" Size  $= 8.25$  $\text{Character}$  = 0 Weight = 700 Underline = 0 'False Italic  $= 0$  'False Strikethrough = 0 'False EndProperty Height = 1935  $Index = 28$  $Left$  = 7800 MaskColor = &H00FFFFFF& Style = 1 'Graphical TabIndex = 37  $\text{Top}$  = 3180  $Width = 495$  End Begin VB.CommandButton key Appearance = 0 'Flat BackColor = &H00FFFFFF& BeginProperty Font Name  $=$  "MS Sans Serif"  $Size = 8.25$  $\text{Character}$  = 0 Weight = 700 Underline = 0 'False

 Italic = 0 'False Strikethrough = 0 'False EndProperty  $Height$   $=$  1935  $Index = 29$  $Left$  = 8280 MaskColor = &H00FFFFFF& Style = 1 'Graphical TabIndex = 38  $\text{Top}$  = 3180  $\begin{array}{ccc} Top & = & 3180 \\ Width & = & 495 \end{array}$  End Begin VB.CommandButton key Appearance = 0 'Flat BackColor = &H00FFFFFF& BeginProperty Font Name  $=$  "MS Sans Serif" Size  $= 8.25$ Charset = 0 Weight = 700 Underline = 0 'False Italic  $= 0$  'False Strikethrough = 0 'False EndProperty Height = 1935  $Index = 31$  $Left$  = 8760 MaskColor = &H00FFFFFF& Style = 1 'Graphical TabIndex = 40  $\text{Top}$  = 3180  $Width = 495$  End Begin VB.CommandButton key Appearance = 0 'Flat BackColor = &H00FFFFFF& BeginProperty Font Name  $=$  "MS Sans Serif"  $Size = 8.25$  $\text{Character}$  = 0 Weight = 700 Underline = 0 'False Italic  $= 0$  'False Strikethrough = 0 'False EndProperty Height = 1935  $Index = 33$  $Left$  = 9240 MaskColor = &H00FFFFFF& Style = 1 'Graphical TabIndex = 42  $\text{Top}$  = 3180  $Width = 495$  End Begin VB.CommandButton key Appearance = 0 'Flat BackColor = &H00FFFFFF& BeginProperty Font Name  $=$  "MS Sans Serif"  $Size = 8.25$  $\text{Character}$  = 0 Charset =  $0$ <br>Weight =  $700$ 

 Underline = 0 'False Italic  $= 0$  'False Strikethrough = 0 'False EndProperty  $Height$   $=$  1935  $Index = 35$  $Left$  = 9720 MaskColor = &H00FFFFFF& Style = 1 'Graphical TabIndex = 44  $\text{Top}$  = 3180  $\begin{array}{ccc} Top & = & 3180 \\ Width & = & 495 \end{array}$  End Begin VB.CommandButton key Appearance = 0 'Flat BackColor = &H00FFFFFF& BeginProperty Font Name  $=$  "MS Sans Serif" Size  $= 8.25$  $\text{Character}$  = 0 Weight = 700 Underline = 0 'False Italic  $= 0$  'False Strikethrough = 0 'False EndProperty Height = 1935  $Index = 36$  $Left$  = 10200 MaskColor = &H00FFFFFF& Style = 1 'Graphical TabIndex = 45  $\text{Top}$  = 3180  $Width = 495$  End Begin VB.CommandButton play BeginProperty Font Name  $=$  "MS Sans Serif"<br>Size  $=$  13.5  $Size = 13.5$  $\text{Character}$  = 0 Weight = 700 Underline = 0 'False Italic  $= 0$  'False Strikethrough = 0 'False EndProperty Height = 1215  $Left$  = 3840 Picture = "search.frx":006F Style = 1 'Graphical TabIndex = 52 Top = 1800 Width = 1215 End Begin VB.Label Label4 Alignment = 1 'Right Justify Caption = "Skip Weighting:" Height = 375  $Left$  = 6360 TabIndex = 67  $Top$  = 2040 Width = 1215 End Begin VB.Label skip\_weight

 Alignment = 2 'Center  $Caption$  =  $"1"$ Height = 375  $Left$  = 7560 TabIndex = 66  $\text{Top}$  = 2040  $Width = 255$  End Begin VB.Label window\_factor Alignment = 2 'Center Caption = "5" Height = 375  $Left$  = 7560 TabIndex = 61  $Top$  = 2640  $Width = 255$  End Begin VB.Label Label1 Alignment = 1 'Right Justify Caption = "Window Factor:" Height = 375  $Left$  = 6360 TabIndex = 60  $Top$  = 2640 Width = 1215 End Begin VB.Label Label6 Caption = "Label6" BeginProperty Font Name  $=$  "MS Sans Serif"  $Size = 8.25$  $\text{Character}$  = 0 Weight = 700 Underline = 0 'False Italic  $= 0$  'False Strikethrough = 0 'False EndProperty  $Height$   $=$  495  $Left$  = 4800 TabIndex = 50  $\text{Top}$  = 3600 Width = 1215 End Begin VB.Label Label5 Alignment = 1 'Right Justify Caption = "Database Directory:" BeginProperty Font Name  $=$  "MS Sans Serif"  $Size = 9.75$  $\text{Character}$  = 0  $Weight$  = 400 Underline = 0 'False Italic  $= 0$  'False Strikethrough = 0 'False EndProperty Height = 375  $Left$  = 120 TabIndex = 48  $\text{Top}$  = 180 Width = 1935 End

```
End
```

```
Attribute VB_Name = "Form1" 
Attribute VB_GlobalNameSpace = False 
Attribute VB_Creatable = False 
Attribute VB_PredeclaredId = True 
Attribute VB_Exposed = False 
Option Explicit 
Private Declare Function sndPlaySound Lib "winmm.dll" Alias "sndPlaySoundA" _ 
     (ByVal lpszSoundName As String, ByVal uFlags As Long) As Long 
'Private Declare Function find_occurences_c_dll _ 
    Lib "W:\c_dll\c_dll.dl'(input_string_arr As Long, ByVal input_string_arr_len As Long, _
    song_notes_arr As Long, song_lengths_arr As Long, ByVal song_arr_len As Long,
    ' ByVal search_window As Long, ByVal allow_skip As Long, ByVal skip_weight As 
Long) As Long 
Private Declare Function find_occurences_c_dll _ 
   Lib "C:\c_dll\c_dll.dll" \Box (input_string_arr As Long, ByVal input_string_arr_len As Long, _ 
   song_notes_arr As Long, song_lengths_arr As Long, ByVal song_arr_len As Long, _
    ByVal search_window As Long, ByVal allow_skip As Long, ByVal skip_weight As 
Long) As Long 
'Private Declare Function find_occurences_c_dll _ 
' Lib "C:\Documents and Settings\Jason 
Chang\Desktop\c_vb_search\c_dll\Debug\c_dll.dll" _ 
   \int (input_string_arr As Long, ByVal input_string_arr_len As Long, \frac{1}{\sqrt{2}}song_notes_arr As Long, song_lengths_arr As Long, ByVal song_arr_len As Long, _
    ' ByVal search_window As Long, ByVal allow_skip As Long, ByVal skip_weight As 
Long) As Long 
Const SND_ASYNC = &H1 
Const SND LOOP = \&H8Const SND NODEFAULT = &H2
Const SND SYNC = \&H0Const SND NOSTOP = &H10Const SND_MEMORY = &H4 
Dim search_time As Long 
Dim dead As Boolean 
Dim input_string(0 To 49) As Integer 
Dim input_string_str As String 
Dim input_index As Integer 
Dim last_note As Integer 
Dim first note As Integer
Dim start As Boolean 
Dim db_folder As String 
Dim song_names() As String 
Dim song_occurences() As Double 
Dim num_songs As Integer 
Private Sub Form_Load() 
     input_index = 0 
     timer1.Enabled = False 
     Dim i As Integer 
    i = 0For i = 0 To 49
        input_string(i) = 100 
    Next i 
     start = True
```

```
db folder = CurDir & "\db2\"
     'db_folder = "C:\Documents and Settings\Jason Chang\Desktop\search2\db2\" 
     db_dir.Text = db_folder 
     Dim note_kbd() As Variant 
 note_kbd = Array( _ 
 "Z", "S", "X", "D", "C", _ 
"V", "G", "B", "H", "N", "J", "M", _
 ",", "l", ".", ";", "/", _ 
 "W", "3", "E", "4", "R", "5", "T", _ 
"Y", "7", "U", "8", "I", _
         "O", "0", "P", "-", "[", "=", "]", _ 
        \mathbf{u} \setminus \mathbf{u})
    For i = 0 To 36
        key(i).Caption = vbCrLf & vbCrLf & vbCrLf & vbCrLf &
             vbCrLf & vbCrLf & vbCrLf & vbCrLf & note_kbd(i) 
     Next i 
     instructions.AddItem vbTab & vbTab & "SHORTCUTS" 
     instructions.AddItem "clear a note" & vbTab & vbTab & "BACKSPACE" 
     instructions.AddItem "clear all notes" & vbTab & vbTab & "ESC" 
     instructions.AddItem "play a note" & vbTab & vbTab & "the displayed LABEL" 
     instructions.AddItem "toggle recording" & vbTab & vbTab & "SPACE" 
     ListComPorts 
     cboComm.Enabled = input1(0).value 
End Sub 
' ============================================================================= 
' =============== KEY PRESSES =========================================== 
' ============================================================================= 
Private Sub clear_KeyDown(KeyCode As Integer, Shift As Integer) 
    eval_key (KeyCode) 
End Sub 
Private Sub Form_KeyDown(KeyCode As Integer, Shift As Integer) 
     eval_key (KeyCode) 
End Sub 
Private Sub clear_note_KeyDown(KeyCode As Integer, Shift As Integer) 
     eval_key (KeyCode) 
End Sub 
Private Sub key_KeyDown(index As Integer, KeyCode As Integer, Shift As Integer) 
     eval_key (KeyCode) 
End Sub 
Private Sub play_KeyDown(KeyCode As Integer, Shift As Integer) 
    eval_key (KeyCode) 
End Sub 
Private Sub search_KeyDown(KeyCode As Integer, Shift As Integer) 
     eval_key (KeyCode) 
End Sub 
Private Sub start_stop_KeyDown(KeyCode As Integer, Shift As Integer) 
     eval_key (KeyCode) 
End Sub 
Private Sub stop_btn_KeyDown(KeyCode As Integer, Shift As Integer) 
     eval_key (KeyCode) 
End Sub 
Public Function eval_key(KeyCode As Integer) As Boolean 
     eval_key = True 
     Select Case KeyCode 
         Case 8 
             clear_last_note
```

```
 Case 27 
    clear_all_notes 
 Case 90 
     pressed_key 0 
 Case 83 
     pressed_key 1 
 Case 88 
     pressed_key 2 
 Case 68 
    pressed_key 3 
 Case 67 
     pressed_key 4 
 Case 86 
     pressed_key 5 
 Case 71 
     pressed_key 6 
 Case 66 
     pressed_key 7 
 Case 72 
     pressed_key 8 
 Case 78 
     pressed_key 9 
 Case 74 
     pressed_key 10 
 Case 77 
     pressed_key 11 
 Case 188 
     pressed_key 12 
 Case 76 
     pressed_key 13 
 Case 190 
     pressed_key 14 
 Case 186 
     pressed_key 15 
 Case 191 
     pressed_key 16 
 Case 87 
     pressed_key 17 
 Case 51 
     pressed_key 18 
 Case 69 
     pressed_key 19 
 Case 52 
     pressed_key 20 
 Case 82 
     pressed_key 21 
 Case 53 
     pressed_key 22 
 Case 84 
     pressed_key 23 
 Case 54 
    pressed_key 23 
 Case 89 
     pressed_key 24 
 Case 55 
     pressed_key 25 
 Case 85
```

```
 pressed_key 26 
         Case 56 
             pressed_key 27 
         Case 73 
             pressed_key 28 
         Case 79 
              pressed_key 29 
         Case 48 
             pressed_key 30 
         Case 80 
             pressed_key 31 
         Case 189 
             pressed_key 32 
         Case 219 
             pressed_key 33 
         Case 187 
             pressed_key 34 
         Case 221 
             pressed_key 35 
         Case 220 
              pressed_key 36 
         Case 32 
              If start Then 
                  start = False 
                  start_stop.Caption = "Stop Recording" 
                  start_stop.BackColor = &HFF& 
              Else 
                  start = True 
                  start_stop.Caption = "Start Recording" 
                 start stop.BackColor = &HFF00&
              End If 
         Case Else 
             eval_key = False 
     End Select 
End Function 
Private Sub key_KeyUp(index As Integer, KeyCode As Integer, Shift As Integer) 
     sndPlaySound App.Path & "\wavs\stop.wav", SND_ASYNC 
End Sub 
Private Sub key_MouseDown(index As Integer, Button As Integer, Shift As Integer, X 
As Single, Y As Single) 
     pressed_key (index) 
End Sub 
Private Sub key_MouseUp(index As Integer, Button As Integer, Shift As Integer, X As 
Single, Y As Single) 
     sndPlaySound App.Path & "\wavs\stop.wav", SND_ASYNC 
End Sub 
Private Sub stop_btn_Click() 
     sndPlaySound App.Path & "\wavs\stop.wav", SND_ASYNC 
End Sub 
' ============================================================================= 
' =============== CLEAR FUNCTIONS ======================================= 
' ============================================================================= 
Private Sub clear_Click() 
     clear_all_notes
```

```
End Sub 
Private Sub clear note Click()
     clear_last_note 
End Sub 
Public Sub clear_all_notes() 
     input_index = 0 
     Dim i As Integer 
    i = 0For i = 0 To 49
        input\_string(i) = 100 Next i 
     search_input.Caption = "" 
    For i = 0 To 36
         Select Case i 
             Case 12 
                key(i).BackColor = &HCOFFFF Case 0, 2, 4, 5, 7, 9, 11, 14, 16, 17, 19, 21, 23, 24, 26, 28, 29, 31, 
33, 35, 36 
                key(i). BackColor = & HFFFFFFF
             Case Else 
                 key(i).BackColor = &H0& 
         End Select 
     Next i 
End Sub 
Public Sub clear_last_note() 
     Dim i As Integer 
    input string str = "" If (input_index <= 1) Then 
         clear_all_notes 
     ElseIf (input_index > 0) Then 
         Select Case last_note 
             Case 12 
                 key(last note) .BackColor = <math>$HCOFFFF</math> Case 0, 2, 4, 5, 7, 9, 11, 14, 16, 17, 19, 21, 23, 24, 26, 28, 29, 31, 
33, 35, 36 
                 key(last_note).BackColor = &HFFFFFF
             Case Else 
                  key(last_note).BackColor = &H0& 
         End Select 
         last_note = last_note - input_string(input_index - 1) 
         key(last_note).BackColor = &HFFFF& 
        input string(input index - 1) = 100
         input_index = input_index - 1 
        i = 1 input_string_str = Format(input_string(0)) 
        While (i < 49 And Not input_string(i) = 100)
            If (input\_string(i) > = 0) Then
                 input_string_str = input_string_str & " +" & 
Format(input_string(i)) 
             Else 
                  input_string_str = input_string_str & " " & Format(input_string(i)) 
             End If 
            i = i + 1 Wend 
         search_input.Caption = input_string_str 
         DoEvents 
     ElseIf (input_index = 0) Then
```

```
 search_input.Caption = "" 
     End If 
End Sub
```

```
' ============================================================================= 
' =============== USER INPUT FUNCTIONS ================================== 
' ============================================================================= 
Private Sub db_dir_Change() 
     db_folder = db_dir.Text 
End Sub 
Private Sub db_dir_Click() 
     db_dir.SelStart = 0 
     db_dir.SelLength = Len(db_dir.Text) 
End Sub 
Private Sub input1_Click(index As Integer) 
     Dim i As Integer 
    i = 0cboComm.Enabeled = input1(0).value
    For i = 0 To 36
        key(i). Enabled = input1(1). value
     Next i 
End Sub 
Private Sub output name Click()
    sndPlaySound App.Path & "\song_wavs\" & _
        song_names(Int(output_name.ListIndex)) & _
         "_orig.wav", SND_ASYNC 
End Sub 
Private Sub play_Click() 
     Dim i As Integer 
     Dim note As Integer 
     note = first_note 
    For i = 0 To input_index - 1
        note = note + input_string(i)
        sndPlaySound App.Path & "\wavs\" & Format(note) & ".wav", SND_SYNC
     Next i 
End Sub 
Private Sub start_stop_Click() 
     Dim i As Integer 
     If start Then 
         start = False 
         start_stop.Caption = "Stop Recording" 
         start_stop.BackColor = &HFF& 
         If (input1.Item(0)) Then 
            input1(0).Enabled = False
            input1(1). Enabled = False
            For i = 0 To 36
                 key(i).Enabled = False 
             Next i 
             input_usb_data 
         End If 
     Else 
         timer1.Enabled = False 
         start = True 
         start_stop.Caption = "Start Recording"
```

```
 start_stop.BackColor = &HFF00& 
         If (input1.Item(0)) Then 
             input1(0).Enabled = True 
            input1(1). Enabled = True
            For i = 0 To 36
                key(i). Enabled = True
             Next i 
         End If 
     End If 
End Sub 
' ============================================================================= 
' =============== GETTING SEARCH STRING ================================= 
' ============================================================================= 
Public Sub input usb data()
     timer1.Interval = 100 
     timer1.Enabled = True 
End Sub 
Private Sub timer1 Timer()
     ' tell the DSP that I am ready to receive data 
     timer1.Enabled = False 
     MSComm1.CommPort = Int(cboComm.Text) 
     MSComm1.PortOpen = True 
    MSComm1. Output = "1" Timer2.Enabled = True 
     dead = False 
     Do 
         DoEvents 
     Loop Until (MSComm1.InBufferCount >= 2 Or start = True Or dead) 
     Dim temp As String 
     temp = MSComm1.Input 
     Dim note As Integer 
    note = Val(temp) - 28 If Not (note = last_note) Then 
        If (note >= 0 And note <= 36) Then
            If (last_note >= 0 And last_note <= 36) Then
                  Select Case (last_note) 
                      Case 12 
                          key(last_note).BackColor = &HC0FFFF 
                      Case 0, 2, 4, 5, 7, 9, 11, 14, 16, 17, 19, 21, 23, 24, 26, 28, 
29, 31, 33, 35, 36 
                         key(last note) .BackColor = 6HFFFFFF Case Else 
                          key(last_note).BackColor = &H0& 
                  End Select 
             End If 
             If (input_index = 0) Then 
                 last note = note
                  input_string(input_index) = 0 
                  input_index = input_index + 1 
                 If (last_note >= 0 And last_note <= 36) Then
                      key(last_note).BackColor = &HFFFF& 
                  End If 
             ElseIf (input_index < 50) Then 
                  input_string(input_index) = note - last_note 
                  last_note = note 
                  input_index = input_index + 1
```

```
If (last note >= 0 And last note <= 36) Then
                     key(last_note).BackColor = &HFFFF& 
                 End If 
             End If 
             If (input_index < 50) Then 
                If (input_string(input_index - 1) > 0) Then
                     search_input.Caption = search_input.Caption + "+" 
                 End If 
                search_input.Caption = search_input.Caption +
Format(input_string(input_index - 1)) + " " End If 
         End If 
     End If 
     ' tell the DSP that I am done 
    MSComm1. Output = "E" MSComm1.PortOpen = False 
     timer1.Enabled = True 
End Sub 
Public Sub pressed_key(index As Integer) 
     sndPlaySound App.Path & "\wavs\" & Format(index) & ".wav", SND_ASYNC Or 
SND_LOOP 
     Select Case last_note 
         Case 12 
            key(last note).BackColor = <math>$HCOFFFF</math> Case 0, 2, 4, 5, 7, 9, 11, 14, 16, 17, 19, 21, 23, 24, 26, 28, 29, 31, 33, 
35, 36 
             key(last_note).BackColor = &HFFFFFF 
         Case Else 
             key(last_note).BackColor = &H0& 
     End Select 
     key(index).BackColor = &HFFFF& 
     If Not start Then 
         If (input_index = 0) Then 
             last_note = index 
             first_note = index 
             input_string(input_index) = 0 
             input_index = input_index + 1 
        ElseIf (input index < 50) Then
            If (Not (index = last note)) Then
                 input_string(input_index) = index - last_note 
                last note = index input_index = input_index + 1 
             End If 
         End If 
         input_string_str = Format(input_string(0)) 
         Dim i As Integer 
        i = 1While (i < 49 And Not input_string(i) = 100)
            If (input\_string(i) > = 0) Then
                 input_string_str = input_string_str & " +" & 
Format(input_string(i)) 
             Else 
                input\_string\_str = input\_string\_str \& T \& Format(input\_string(i))
```

```
 End If 
            i = i + 1 Wend 
         search_input.Caption = input_string_str 
     End If 
     key(index).SetFocus 
End Sub 
' ============================================================================= 
' =============== SEARCH FUNCTIONS ====================================== 
' ============================================================================= 
Private Sub search_Click() 
     Timer3.Interval = 10 
    search_time = 0 Timer3.Enabled = True 
     DoEvents 
     searching.Visible = True 
     Form1.Enabled = False 
     DoEvents 
    file_list.Path = db_folder 
     Dim i As Integer 
     Dim num_found As Long 
    ReDim song names(file list.ListCount - 1)
     ReDim song_occurences(file_list.ListCount - 1) 
    For i = 0 To file_list. ListCount - 1
        If Not (file list.List(i) = '''') Then
             DoEvents 
            song_names(i) = filelist.List(i)
             song_occurences(i) = search_song(db_folder & file_list.List(i)) 
         End If 
     Next i 
     BubbleSort song_occurences, song_names, file_list.ListCount - 1, True 
     Dim total As Double 
     Dim percent As Integer 
    total = 0For i = 0 To file_list. ListCount - 1
        If Not (file_list.List(i) = "") Then
            total = total + song\_occurences(i) End If 
    Next i 
     output_name.clear 
    For i = 0 To file_list.ListCount - 1
        If Not (file_list.List(i) = "") And Not (song_occurences(i) = 0) Then
             percent = song_occurences(i) / total * 100 
             output_name.AddItem Format(percent) & "%" & vbTab & 
Format(song_occurences(i)) & vbTab & song_names(i) 
         End If 
    Next i 
     DoEvents 
     searching.Visible = False 
     Form1.Enabled = True 
     DoEvents 
     Timer3.Enabled = False 
     MsgBox (search_time)
```

```
End Sub 
Public Function search_song(theSong As String) As Integer 
     Dim song_notes() As Long 
     Dim song_lengths() As Long 
     Dim temp As String 
     Dim i As Integer 
     Dim j As Integer 
     Dim k As Integer 
     Dim m As Integer 
     Dim size As Integer 
     Dim length As Long 
     Open theSong For Input As #1 
         ' set the size of the arrays 
         Line Input #1, temp 
        size = Int(temp) ReDim song_notes(size) 
         ReDim song_lengths(size) 
        i = 0length = 0 ' read in all the song data 
         While Not EOF(1) 
             DoEvents 
             Line Input #1, temp 
            song notes(i) = Int(temp) Line Input #1, temp 
            song_lengths(i) = Int(temp)length = length + Int(temp)i = i + 1 Wend 
     Close #1 
     Dim search_window_size As Double 
     Dim search_window_length As Double 
     Dim search_window As Long 
     search_window_length = 0 
     search_window_size = size / 2 
    For i = size / 4 To 3 * size / 4
         search_window_length = search_window_length + song_lengths(i) 
     Next i 
    search window = Int(search window length * Int(window factor.Caption) /
search_window_size) 
     Dim search_string(50) As Long 
    For i = 0 To UBound(input_string) - 1
        search\_string(i) = input\_string(i) Next i 
     Dim allow_skip_long As Long 
     If allow_skip Then 
         allow_skip_long = 1 
     Else 
         allow_skip_long = 0 
     End If 
     Dim skip_weight_long As Long 
     skip_weight_long = Int(skip_weight.Caption)
```

```
search_song = find_occurences_c_dll(search_string(1), _
        input_index - 1, song_notes(0), song_lengths(0), _
         UBound(song_notes) - 1, search_window, allow_skip_long, skip_weight_long) 
End Function 
Sub BubbleSort(arr1 As Variant, arr2 As Variant, _
     Optional numEls As Variant, Optional descending As Boolean) 
     Dim value As Variant 
     Dim value2 As Variant 
     Dim index As Long 
     Dim firstItem As Long 
     Dim indexLimit As Long, lastSwap As Long 
     ' account for optional arguments 
     If IsMissing(numEls) Then numEls = UBound(arr1)
     firstItem = LBound(arr1) 
    lastSwap = numEls Do 
        indexLimit = lastSwap - 1lastSwap = 0 For index = firstItem To indexLimit 
            value = arr1(intex)value2 = arr2(intdev)If (value > arr1(index + 1)) Xor descending Then
                 ' if the items are not in order, swap them
                 arr1(intdex) = arr1(intdex + 1)arr2(intdex) = arr2(intdex + 1)arr1(intex + 1) = valuearr2(index + 1) = value2
                 lastSwap = index 
             End If 
         Next 
     Loop While lastSwap 
End Sub 
' CODE FROM: http://www.developerfusion.co.uk/show/21/2/ 
Public Sub ListComPorts() 
     Dim i As Integer 
     cboComm.clear 
    For i = 1 To 16
         If COMAvailable(i) Then 
             cboComm.AddItem i 
         End If 
     Next 
     cboComm.ListIndex = 0 
End Sub 
Private Sub sw_minus_Click() 
    If (Int(skip weight.Caption) > 0) Then
        skip_weight.Caption = Int(skip_weight.Caption) - 1
     End If 
End Sub 
Private Sub sw_plus_Click() 
     skip_weight.Caption = Int(skip_weight.Caption) + 1 
End Sub 
Private Sub Timer2_Timer()
```

```
 dead = True 
End Sub 
Private Sub Timer3_Timer()
     search_time = search_time + 10 
End Sub 
Private Sub wf_minus_Click() 
     If (Int(window_factor.Caption) > 0) Then 
         window_factor.Caption = Int(window_factor.Caption) - 1 
     End If 
End Sub 
Private Sub wf_plus_Click() 
    window_factor.Caption = Int(window_factor.Caption) + 1 
End Sub
```
## **REFERENCES**

- [1] Y. Li and D. L. Wang, "Detecting Pitch of Singing Voice in Polyphonic Audio." *Proceedings of ICASSP-05*, pp. III.17-20, 2005.
- [2] Y. Li and D. L. Wang, "Separation of Singing Voice from Music Accompaniment for Monaural Recordings." *IEEE Transactions on Audio, Speech, and Language Processing*, vol. 15, pp. 1475- 1487, 2007.
- [3] P. Moulin, "ECE 418 Lecture Notes: Introduction to Image and Video Processing," class notes for ECE 418, Department Of Electrical and Computer Engineering, University of Illinois at Urbana-Champaign, 1998.
- [4] National Semiconductor, "LM124/LM224/LM324/LM2902, Low Power Quad Operational Amplifiers," May 1999, http://pubpages.unh.edu/~aperkins/pdf/LM-devices/LM324.pdf.
- [5] eCircuit Center, "Sallen-Key Low-Pass Filter," January 2002, http://www.ecircuitcenter.com/ Circuits/opsalkey1/opsalkey1.htm.
- [6] Sparkfun Electronics, "SFE USB Drivers," April 27, 2005, http://www.sparkfun.com/datasheets/ SFE\_USB\_Drivers-v011.zip.
- [7] Sparkfun Electronics, "USB Breakout CP2102 Datasheet," April 27, 2005, http://www.sparkfun. com/datasheets/PCB/CP2102%20Breakout-v01.pdf.
- [8] Maxim Dallas Semiconductor, "+5V-Powered, Multichannel RS-232 Drivers/Receivers," February 2003, http://www.ortodoxism.ro/datasheets/maxim/MAX220-MAX249.pdf.
- [9] J. Fruits, "Creating a C++ DLL for use with VB6 Step by Step," January 2005, http://www. programmers-corner.com/tutorial/4.
- [10] Wikipedia, "Piano Key Frequencies," April 2007, http://en.wikipedia.org/wiki/Piano\_key\_ frequencies.